未来を担う人材を育成するために、 小中学校はもちろん、高等学校や大学の教育、入試制度も変わろうとしています。 学習の基盤として、そして社会を 生きる上でも重要な情報活用能力を育む授業。 限られた時数の中で効果的に実施 するために、私たちは**学習用統合ソフトをご提案します。**

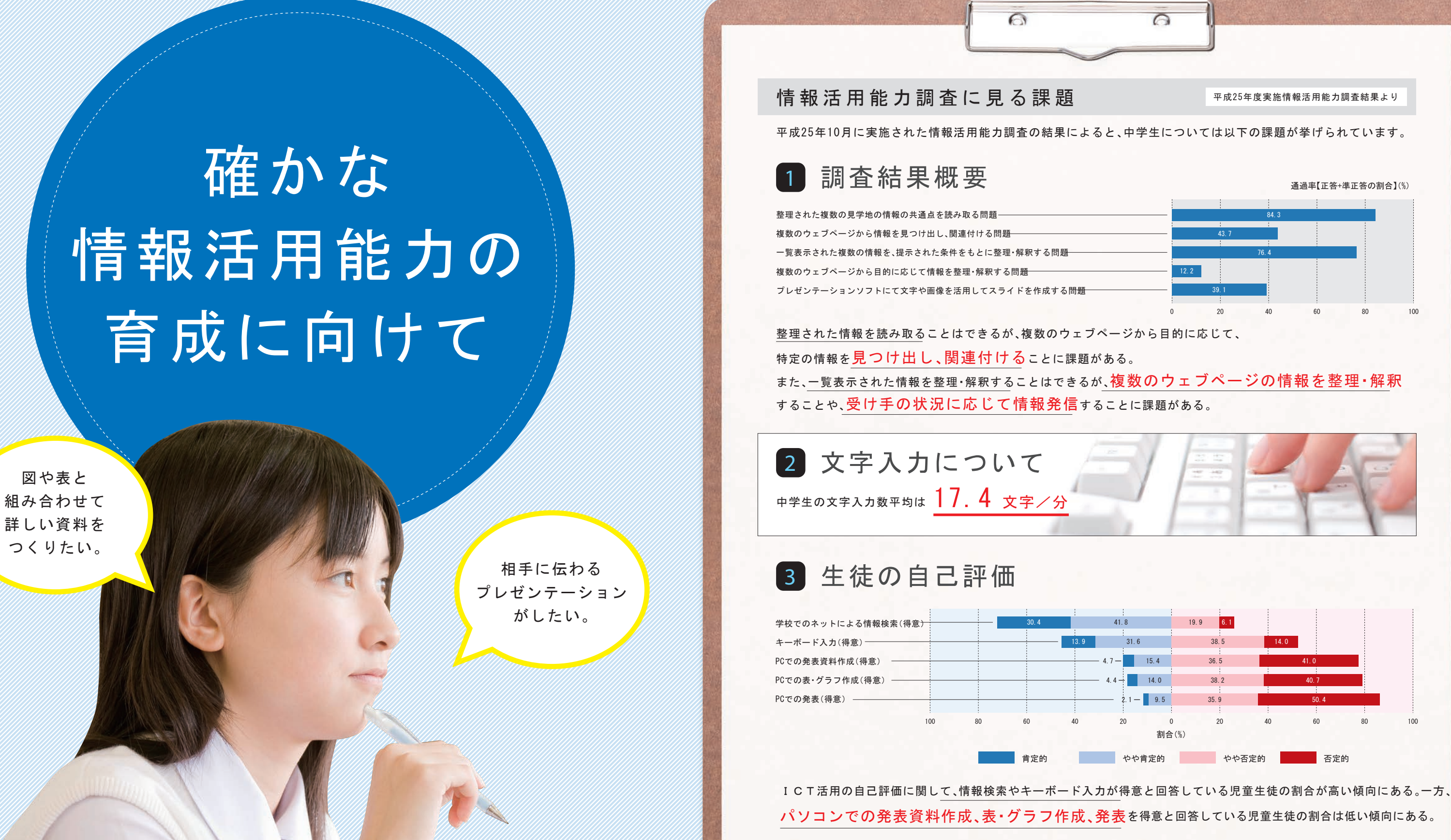

# **中学校の情報教育を トータルサポート!**

〈キューブNext ver.5〉は、中学校での「情報教育の充 実」をコンセプトに「言語活動の充実」のためのアプ リケーションや、充実した技術科のコンテンツを 搭載し、コンピューターの活用や情報モラル 教育、生徒の伝える力の育成をサポー トする教育用統合ソフトです。

〈キューブNext ver.5〉はタブレットモード とデスクトップモードを使い分けできます。

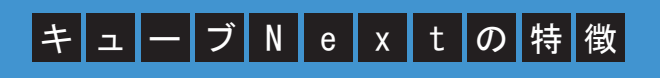

授業の中でよく行われる言語活動を支援する 専用アプリケーションを搭載しています。

# 3 情報教育の充実

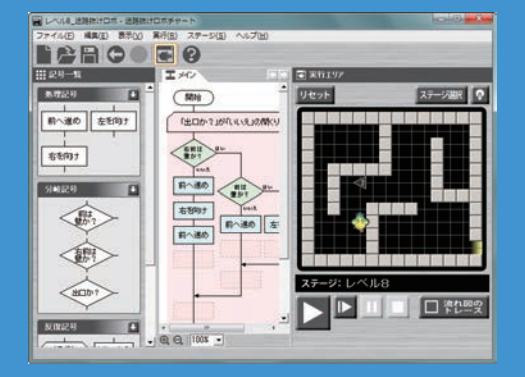

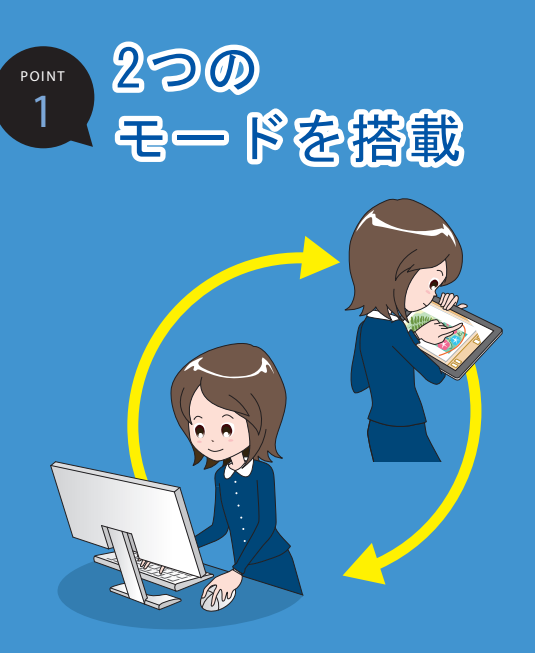

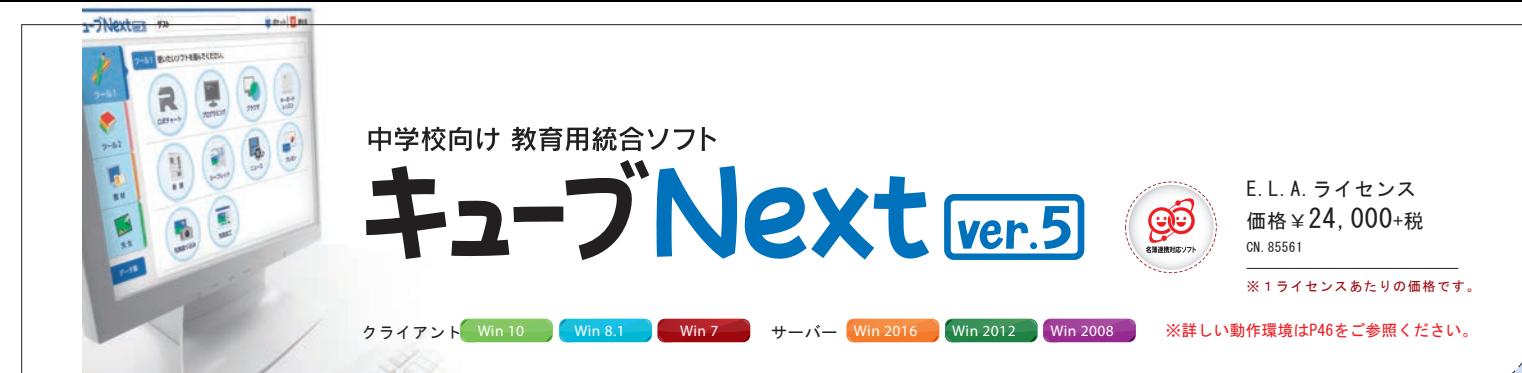

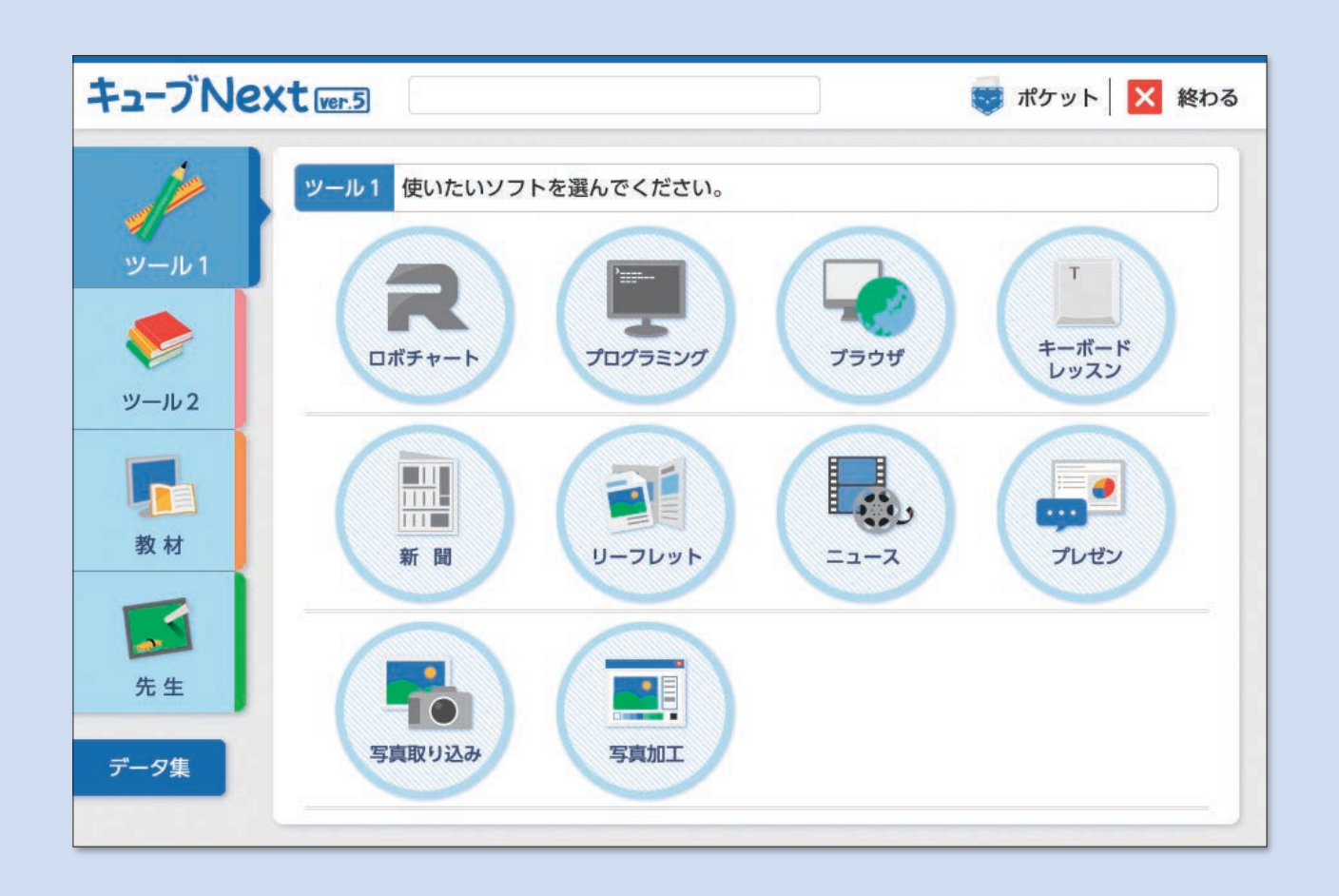

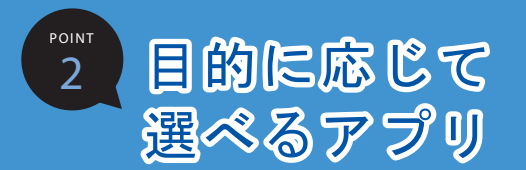

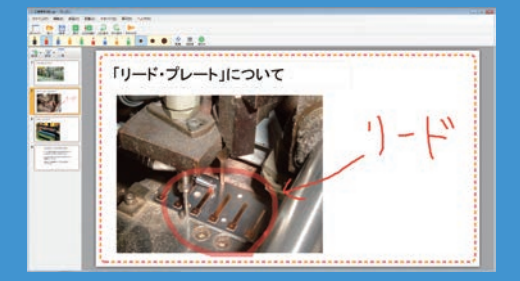

情報の科学的な理解を深める提示教材や プログラミング学習教材を搭載しています。

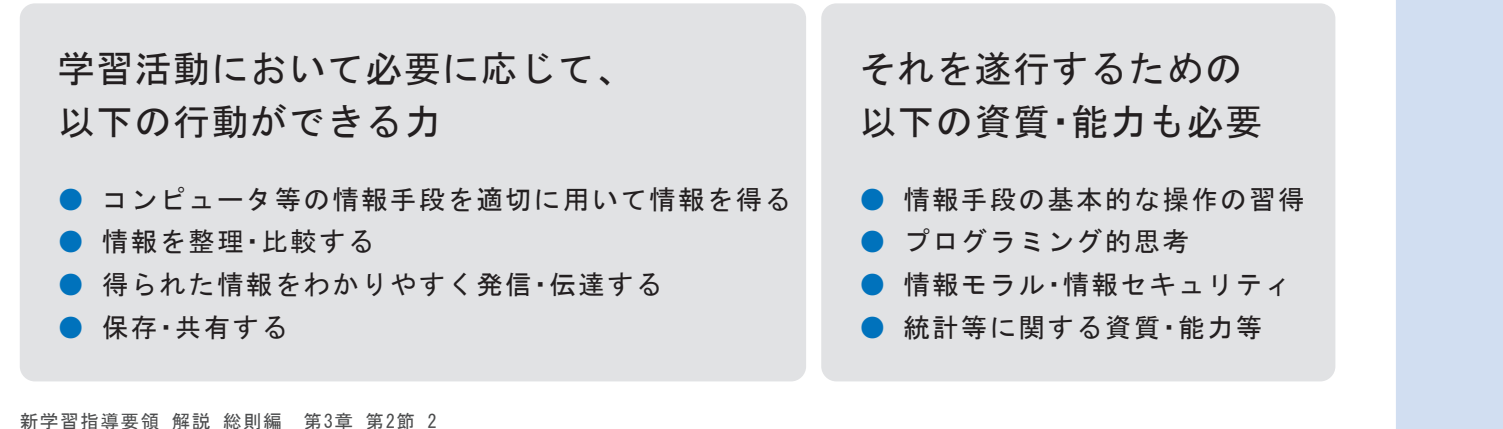

- ブNextなら ALL IN ONE  $\bigodot$ 

(1)学習の基盤となる資質・能力 より抜粋

## 新学習指導要領における具体的な情報活用能力の定義

#### 情報手段の特徴や適切な活用方法を学ぶ

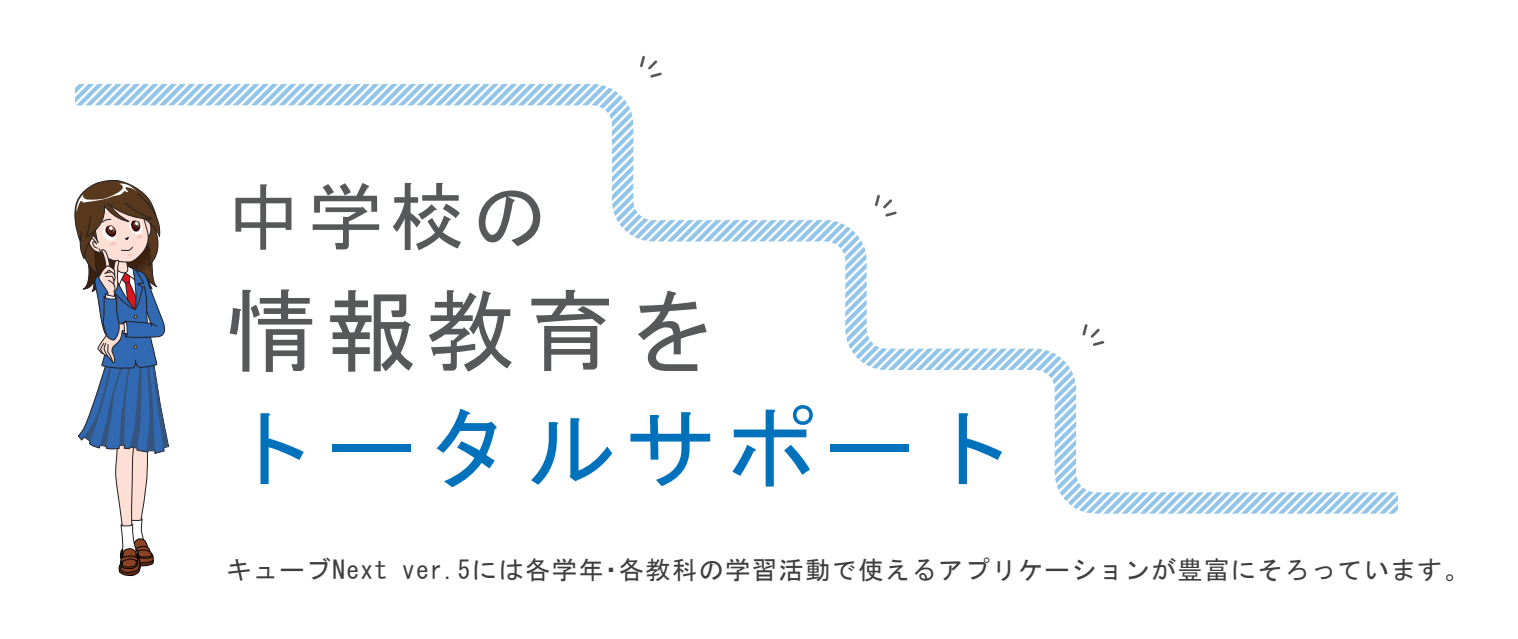

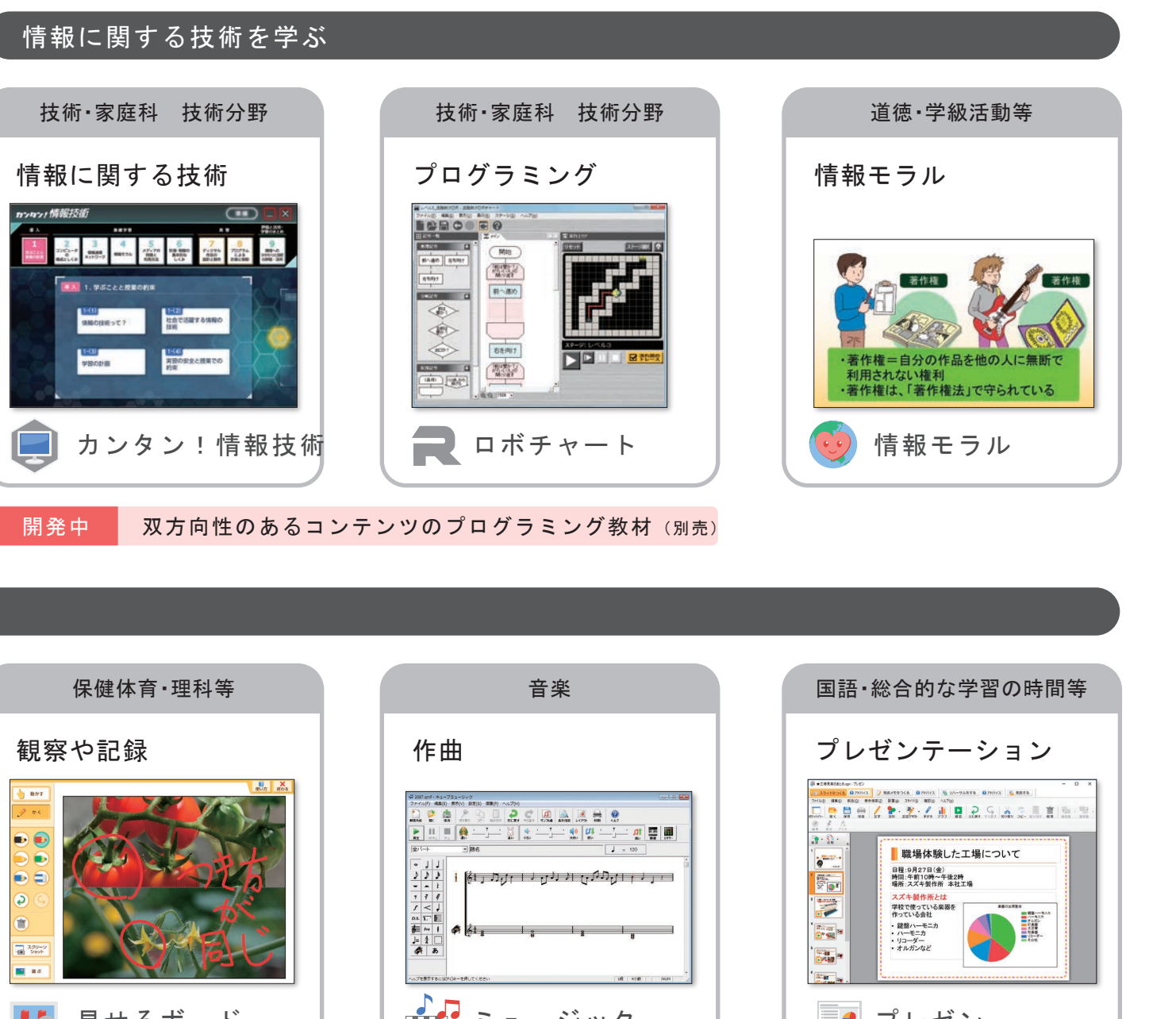

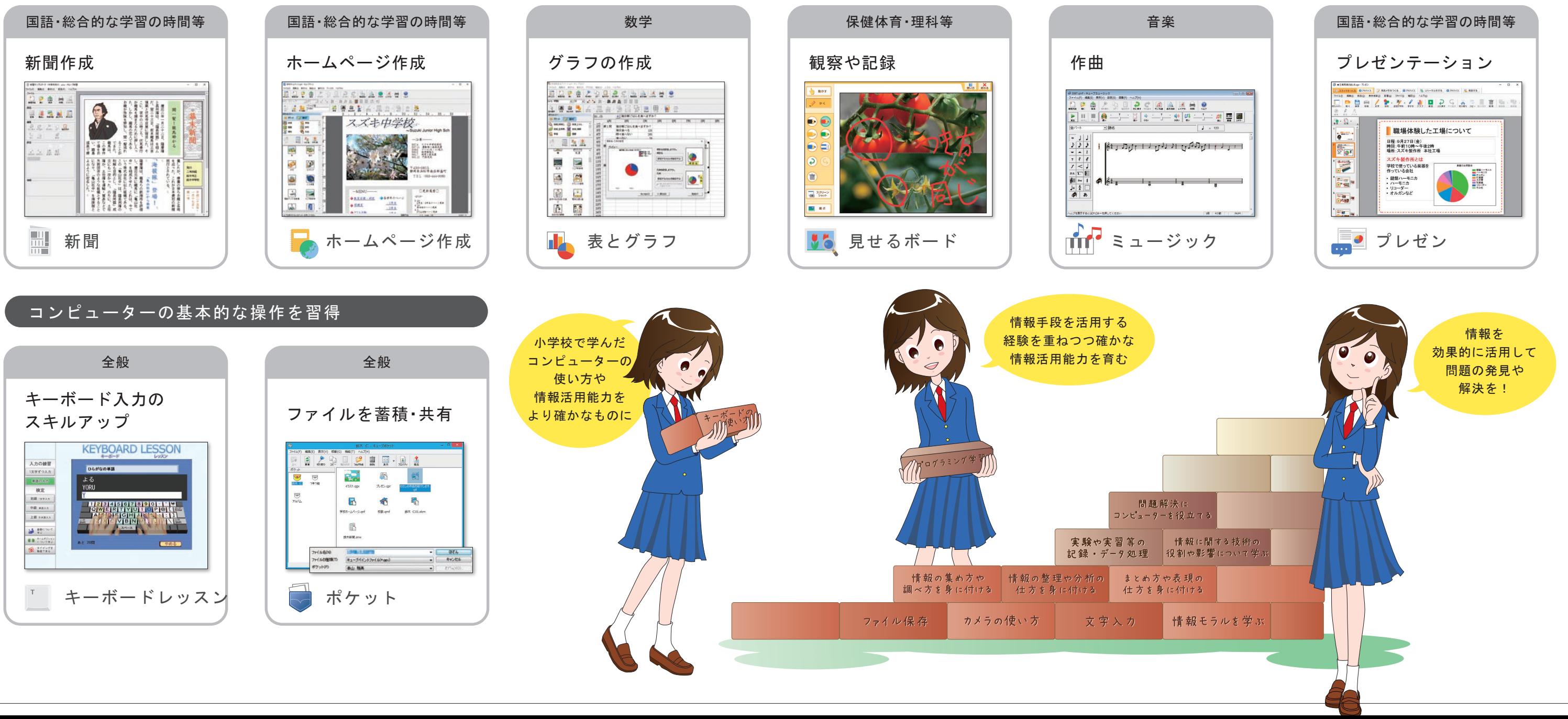

製品構成

**〈キューブNext ver.5〉は タブレットPCでも、デスクトップ(ノート)PCでも使える!**

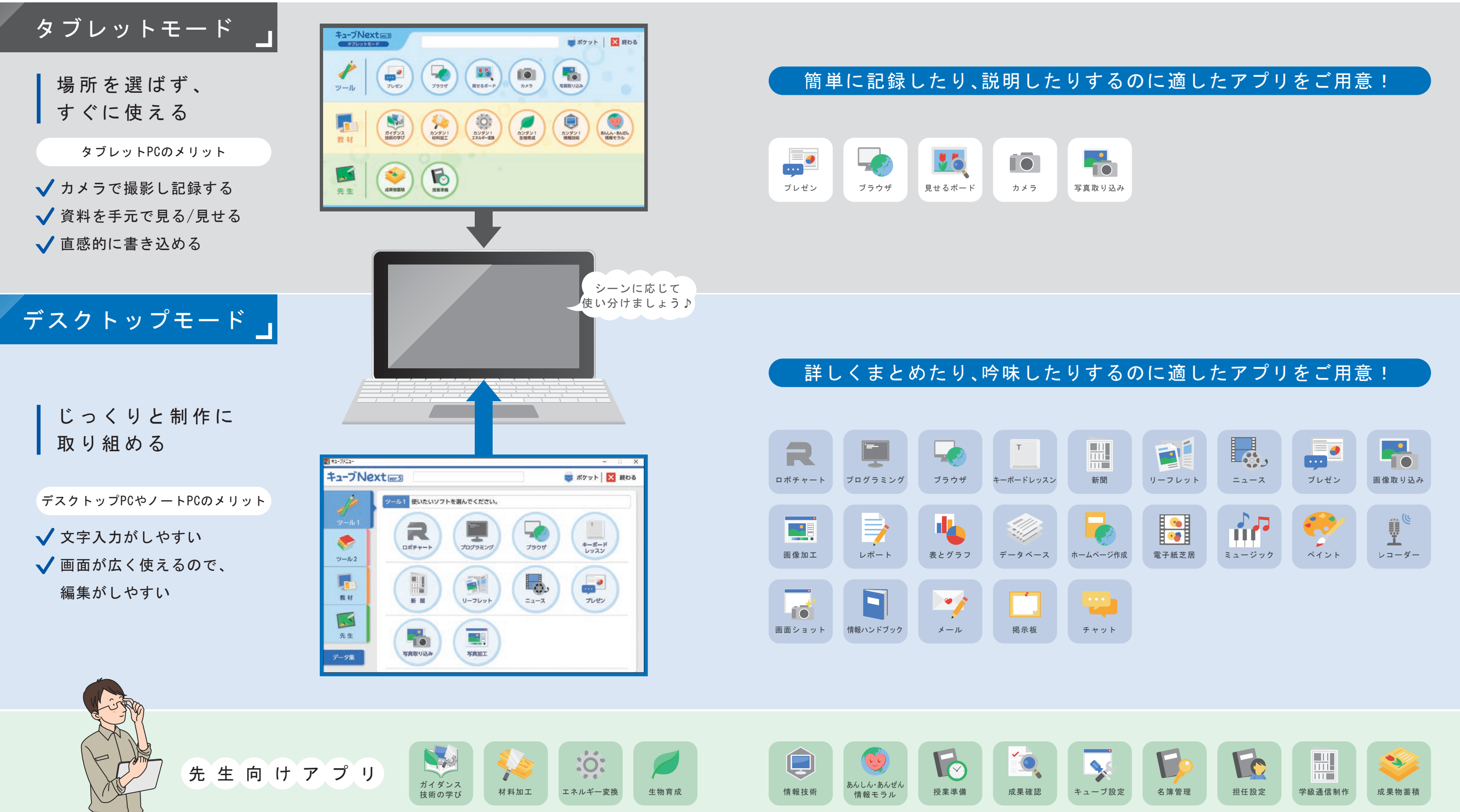

 〈キューブNext ver.5〉は、シーンに応じて使い分けできる2つのモードをご用意しております! それぞれの機器の特性を学べるよう、タブレットモードには、タブレットPCならではの活動を支援するアプリケーション、 デスクトップモードにはデスクトップPCやノートPCならではの活動を支援するアプリケーションを配置しています。

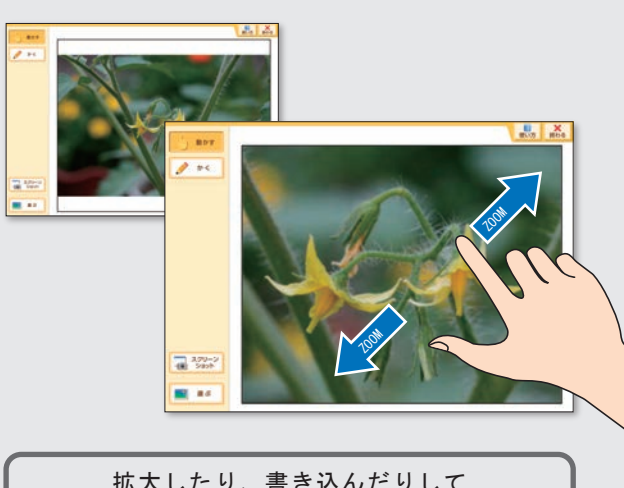

ふたつの写真・動画を並べて提示し、比較しながら 説明をすることができます。 ● 並べて提示

撮影した写真・動画を拡大して、特に見せたい部 分を強調して提示することができます。 ● 拡大表示

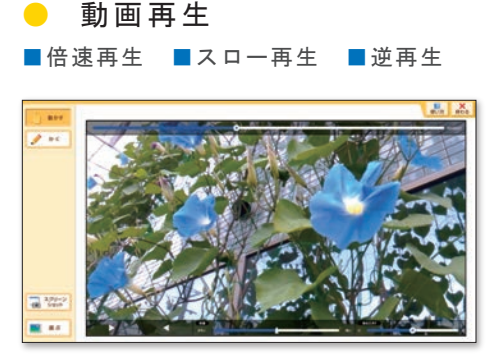

● タイムラプス撮影 一定時間撮影した写真を連続再生 して短い動画として保存できます。

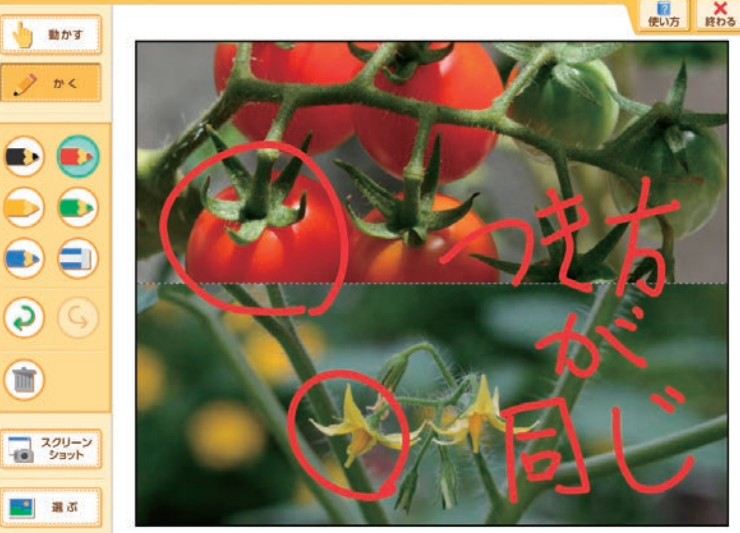

● かき込み

● 撮影した写真は「見せるボード」ですぐ確認できる! 「カメラ」の画面上に「見せるボード」へ切り替えるボタンがあるので、撮影した写真をすぐ に開き、閲覧・提示することができます。

● 動画撮影 動画を撮影できます。

● 連写 連続して写真を撮影できます。

アプリを使いながら、適切な写真や動画の撮影方法が学べる。 √タブレットPCの使い方に慣れる。

> 学習活動を支える豊富な 撮影バリエーション

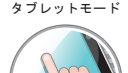

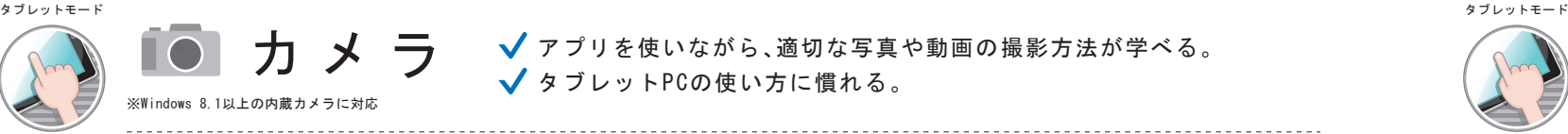

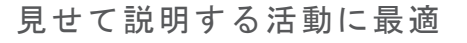

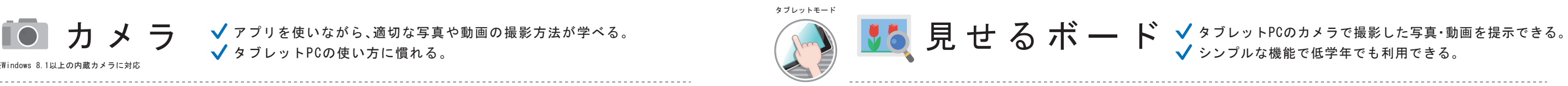

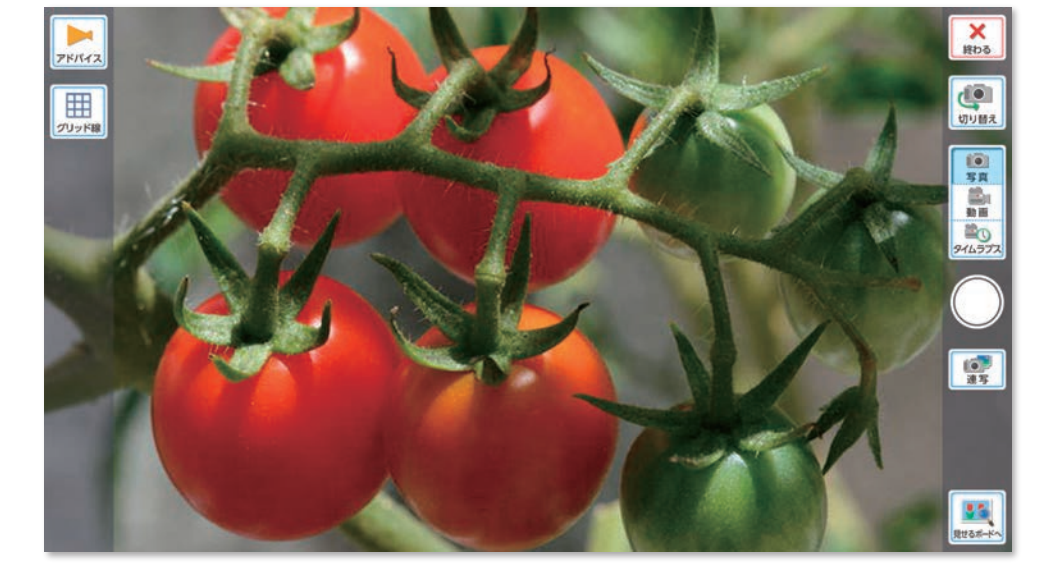

タイムラプス撮影とは、一定時間撮影した写真を連 続再生して動画にするモードです。長時間観察した いものを撮影し、短い時間で再生することができま

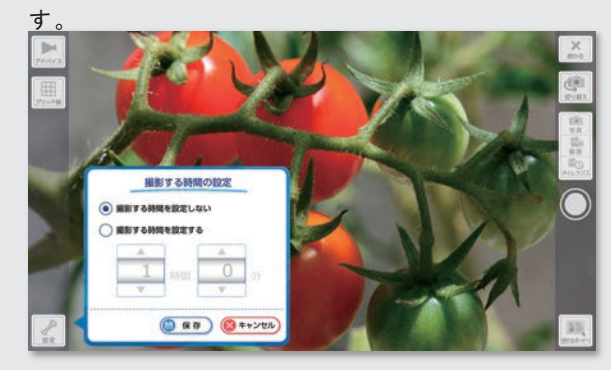

雲の動きや人の移動の流れなどを観察する時に便 利な機能です。

長時間の観察が可能になり、表現の幅が広がる | | 此較しやすい写真を撮影できる

### タイムラプス撮影

実験や観察の記録を撮影し、後から振り返ったり説 明したりする時、写真の撮り方によっては見え方が 変わってしまうことがあります。キューブNextのカ メラならグリッド線で同じ位置に合わせやすく、比 較しやすい写真の撮影を行えます。

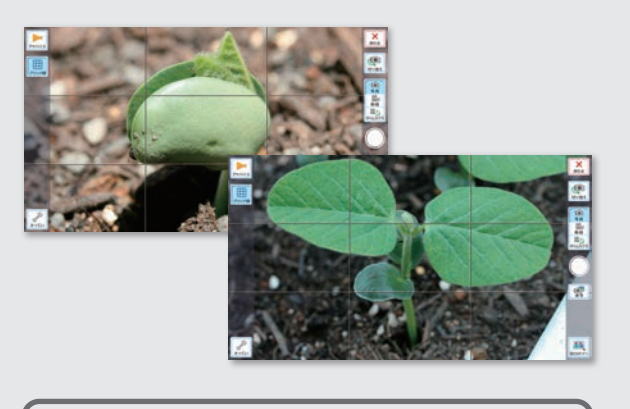

#### 実験や観察の記録

観察して気づいたことを発表するシーンなどでは 様々な装飾ができるツールより、機能はシンプルで 示すことに特化したアプリケーションの方が、学習 がはかどります。「見せるボード」は機能を最小限に 抑え、学びを支援します。

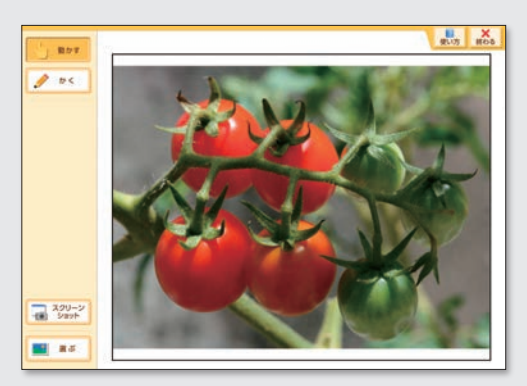

#### 気づいたことを説明

提示しながら説明する活動を通して、画像や動画の どの部分を特に見せたいのか、焦点化して説明する 力を育成することができます。

### どの部分を見せたい?

見せて説明する活動に特化 拡大したり、書き込んだりして 様々な提示方法を学ぶ

5色のペンが用意されており、かき込みながら説明をすることができま す。

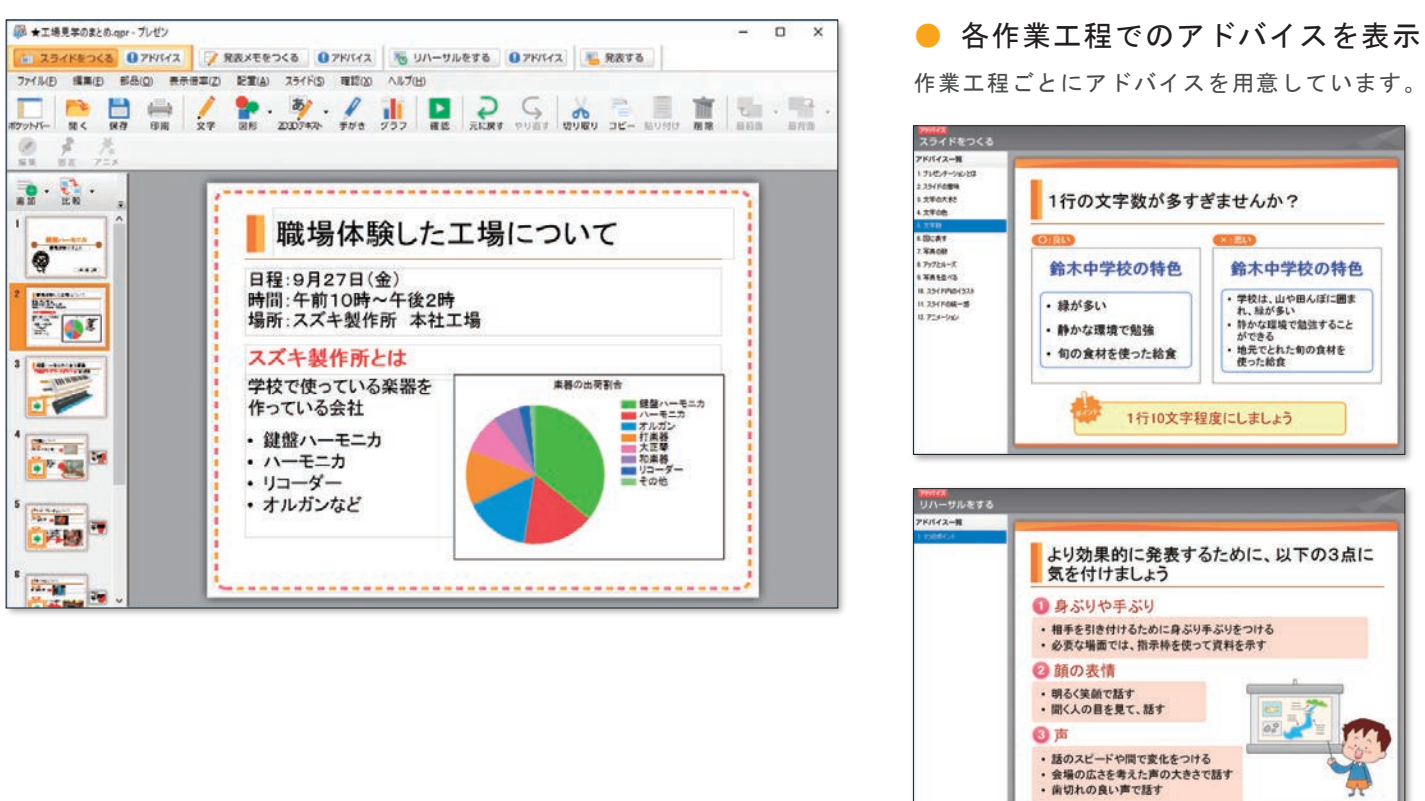

● タップで呼び出すメニューバー

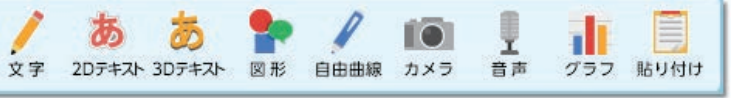

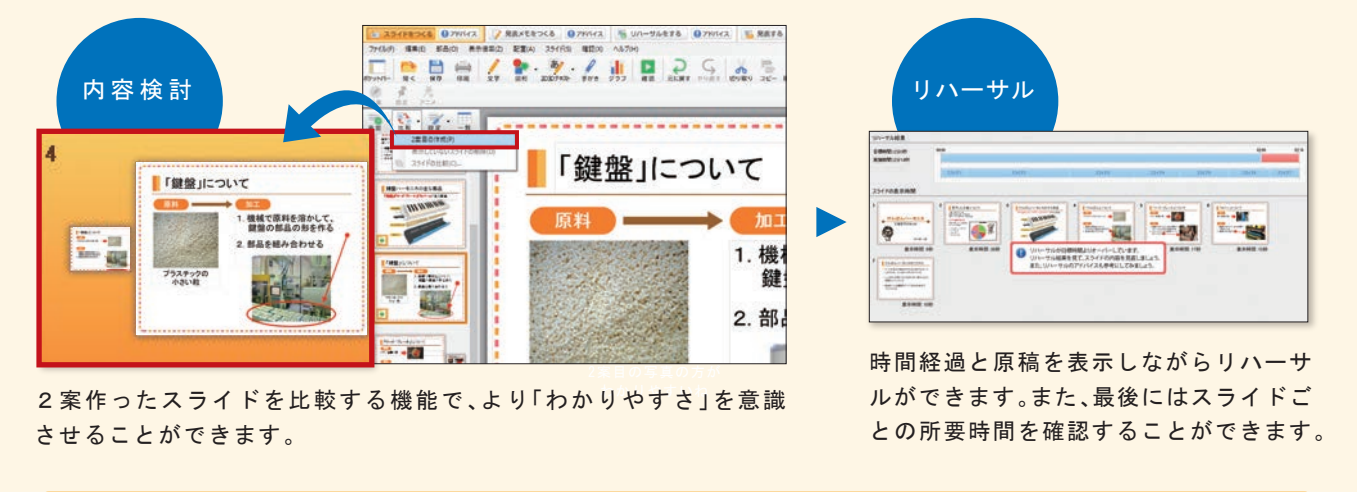

シーンに応じた活用で、効果的に学習すると同時に、デスクトップ(ノート)PCの機器の特性も学ぶ

どの資料をどの順番で提示すれば、より伝わるのか比較検討したり、発表メモやリハーサルで準備し、より説得力のある プレゼンテーションの仕方を学ぶことができます。

● 手書きによる書き込みにも対応! ペン、マーカーの2種類を用意。手書きでの書き 込みができることで、より直観的なプレゼンづく りができます。

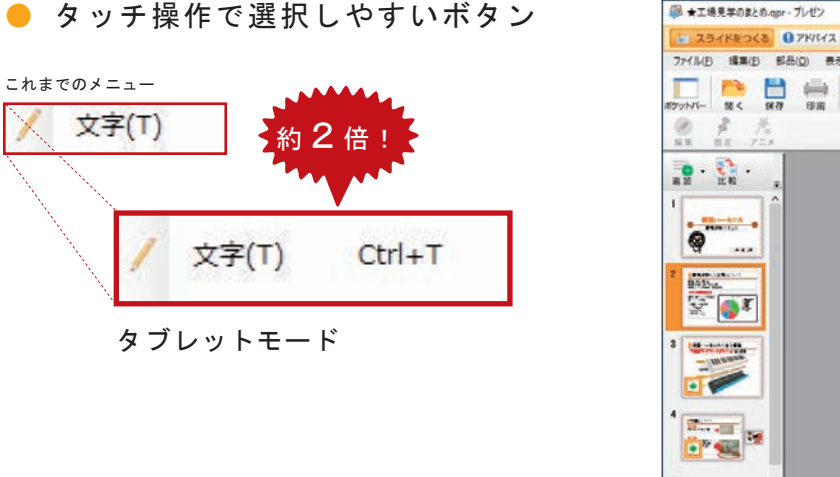

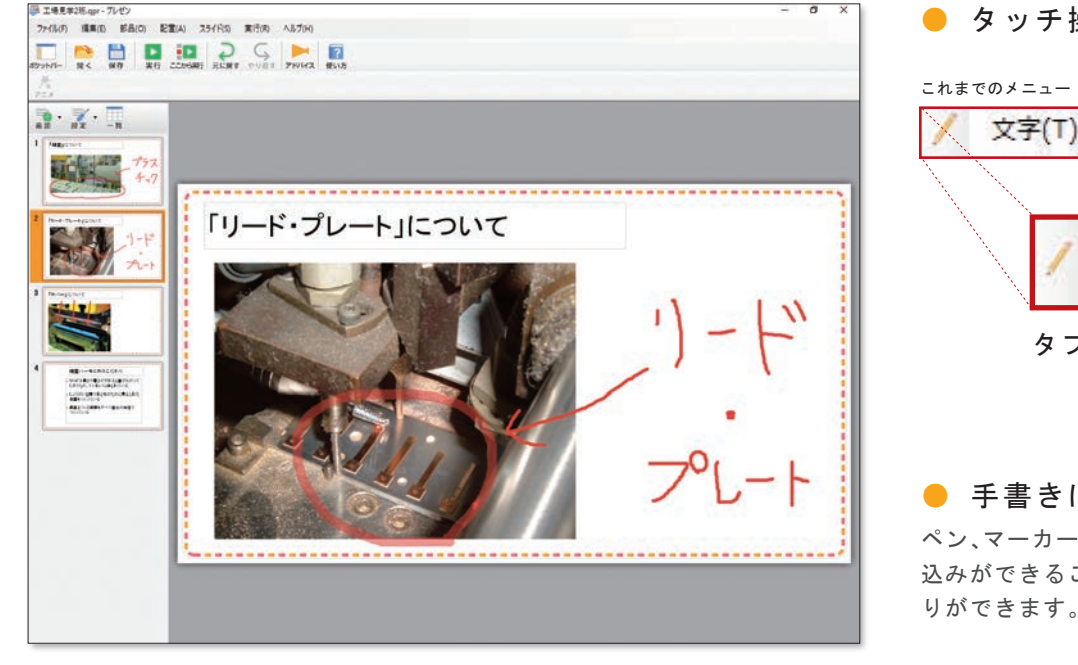

√ 画像を比較したり、2案目を作成したりして、 より説得力のあるプレゼン資料作成ができる。 話し方も含めたプレゼンテーション全体の練習ができる。

√ 手書きにも対応した直感的な操作で、 短時間でプレゼン資料作成ができる。

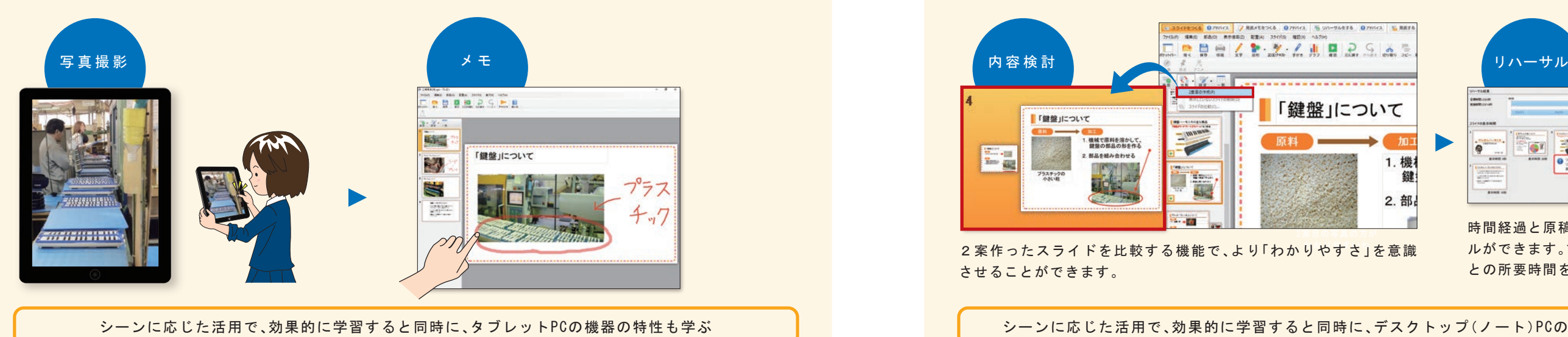

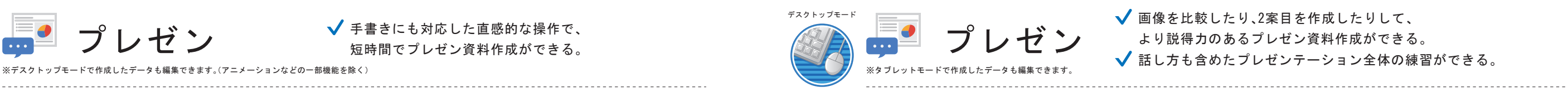

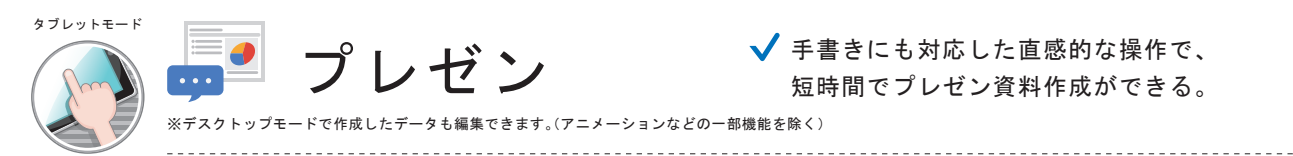

### プレゼンテーション能力を育成

職場体験や見学など、実際の現場に行って取材し、まとめる活動を行う際は、カメラと一体になったタブレットPCが便利です。 資料写真の撮影や、簡単なメモをその場でさっとまとめ、手軽に報告資料を作成することができます。

# 取材し、まとめる活動

「新聞」では記事ファイルを書き出して各自記事を 作成し、書き上げた記事ファイルを編集画面にド ラッグ&ドロップで簡単に集約することができま す。また、記事だけを印刷して校正することもでき ます。

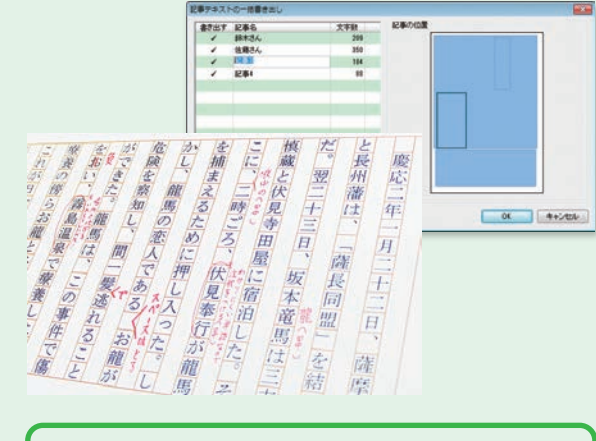

新聞制作で大切なのは、調べたことや取材したこと を相手に伝わるように文章に書き表すこと。また、 互いに書いた記事を読み合い、検討する活動も大切 です。I C Tを活用して新聞制作を行うと文字を入力 したり装飾をしたりすることが短時間で行え、その 分内容の検討や言葉の吟味に時間がかけられます。

「リーフレット」では3つ折りのリーフレットやパ ンフレット、拡大印刷して模造紙サイズのポスター など、さまざまな印刷物を作成できます。

行間が広く生徒同士で校正する際に

### こんな場面で使えます!

記事を作成すると、その記事に入る文字数が表 示されます。  $\bullet$  記事の文字数がわかる

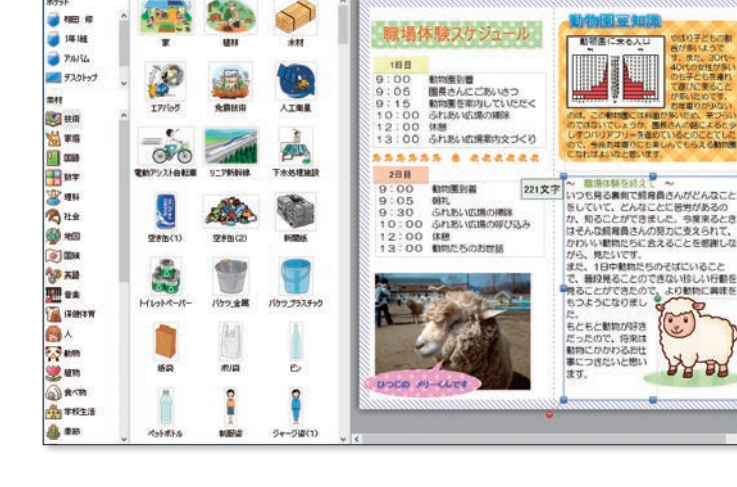

DRAAZEM SRSLIEDIG

写真が常に表示されるので、写真を意識しなが ら記事を考えることができます。 ● 写真を見ながら記事を作成

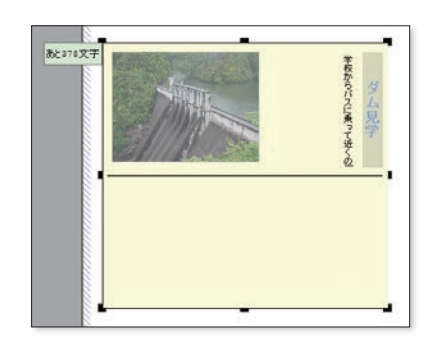

テンプレートの利用で短い時間でも内容の濃い成 果物を作成することができます。限られたスペース で相手に伝わるように文章に書き表すことも、リー フレットづくりにおいて大切なポイントです。 また、統一感のある作品を作ることができ、生徒同 士で比べ合う活動がしやすくなります。

写真や図表はもちろん、見出しに対しても自動 的によけて文字入力できます。 ● 写真や図表をよけて文字入力

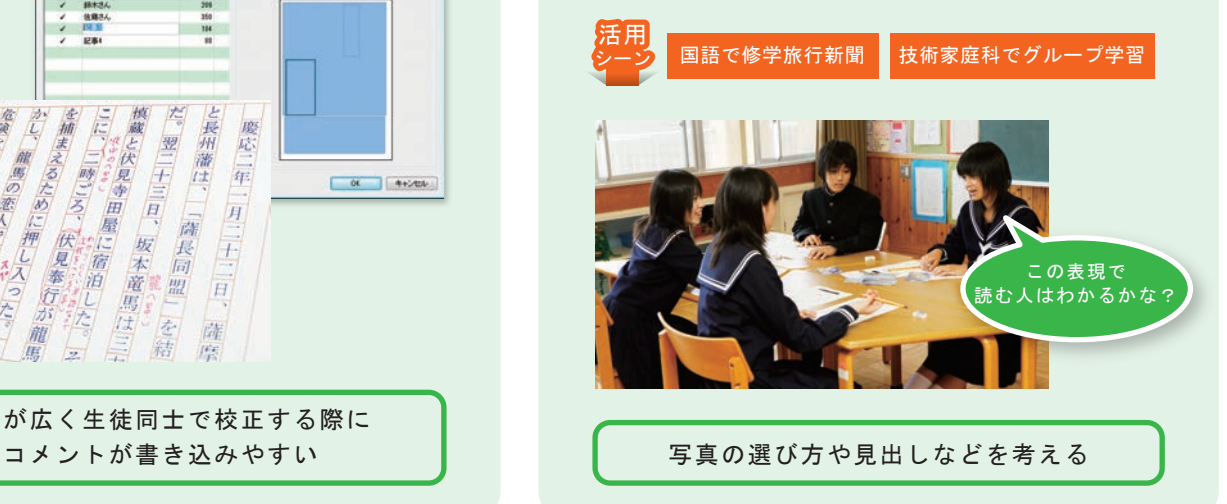

### こんな機能があります! こんな場面で使えます!

◆短い時間で簡単に制作できる。 √ 何度でもやり直し(試行錯誤)ができる。 √記事を分担して書き、集約することができる。 さまざまな大きさに拡大印刷できる。

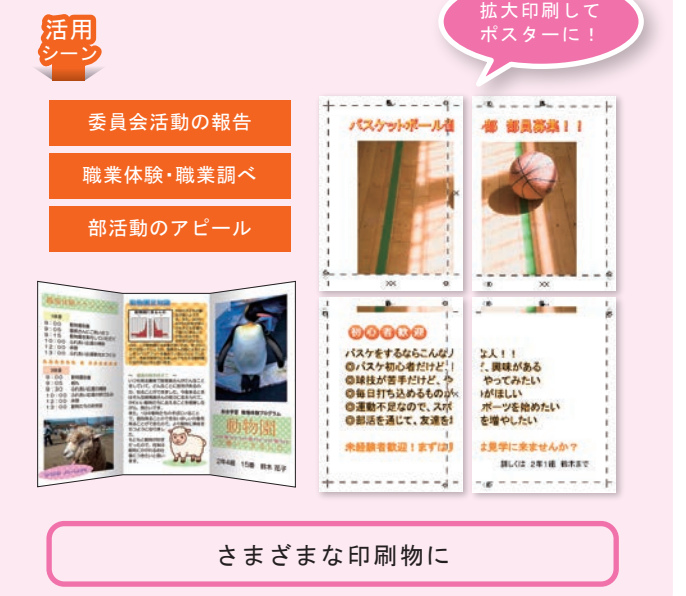

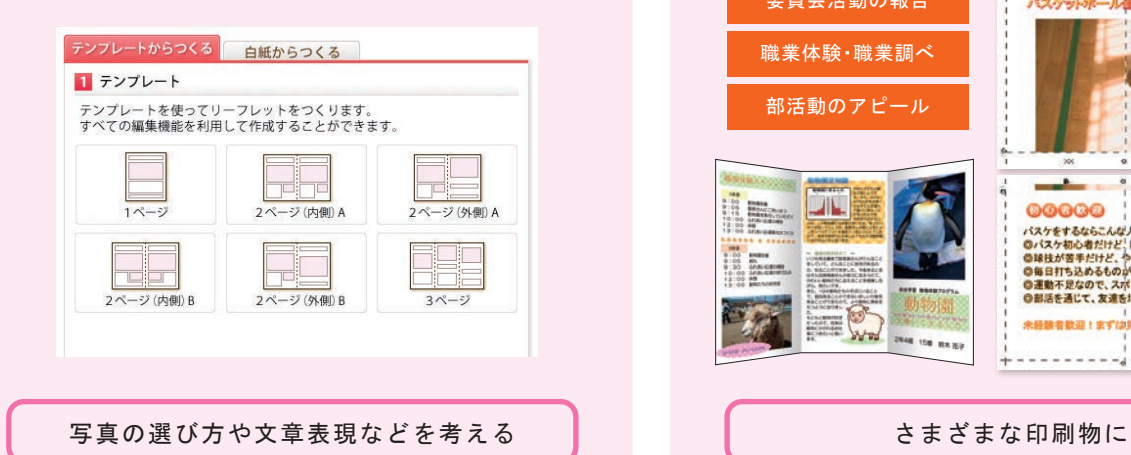

√ 内容の吟味や試行錯誤に時間をかけることができる。 √ 画像と文章との相互関係について吟味することができる。 簡単にグラフが挿入できリーフレットの説得力をあげることができる。 さまざまな大きさに拡大印刷できる。

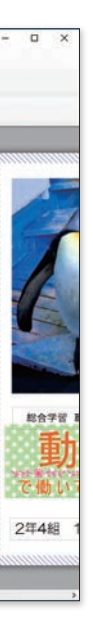

#### ● 簡単な操作で、デザイン性の追求が可能

使う写真やイラストを比較する「画像比較」や、作成し た作品自体を比較する機能があります。 ● 分かりやすさを追求するための比較機能

### こんな機能があります!

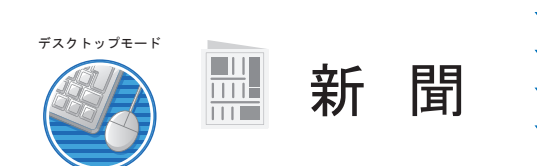

写真のトリミングや透過、文字の飾りやルビ機能な ど、さまざまな便利機能が搭載されています。 厳選された装飾機能で、簡単にレイアウトが可能で す。目的に応じて写真と文章を組み合わせ、相手を 意識したリーフレットを目指します。

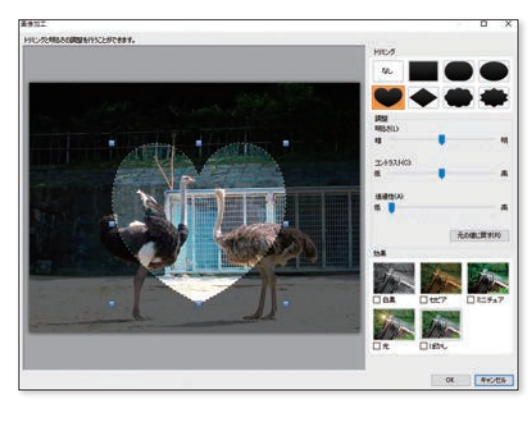

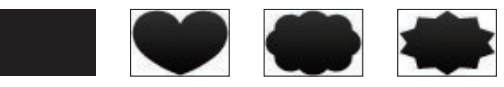

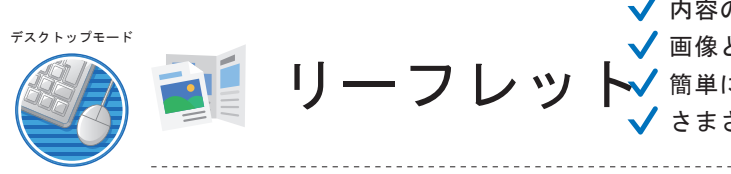

-<br>GO (長春の 新島の 長長電話の 記載(A) へんプレッ

ALA CRETICA - MEDE CARDIN IN TANKA

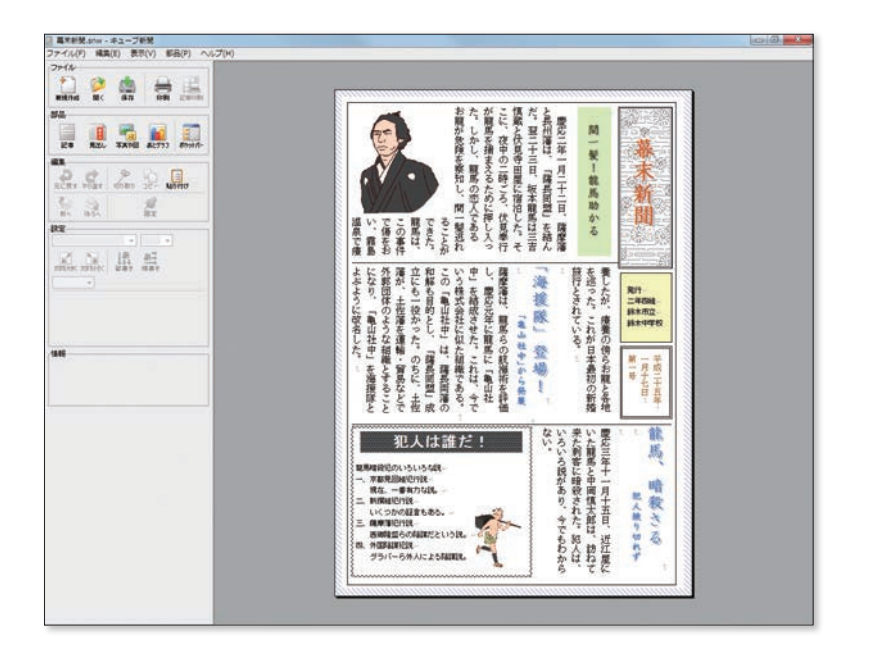

1段~10段までの段組みを選べます。いつでも変更できるので、何度 でもやり直しが可能です。 ● いつでも何度でも段組み設定が可能

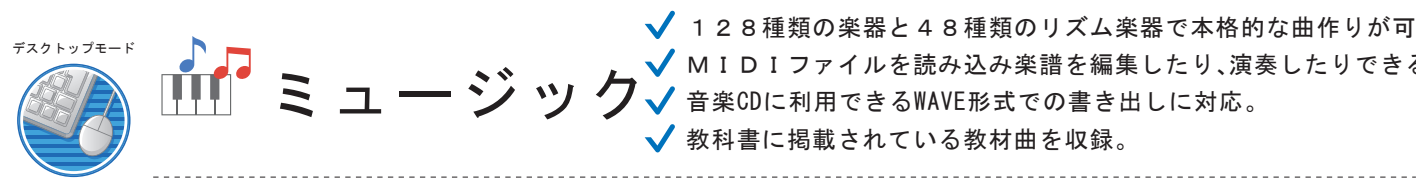

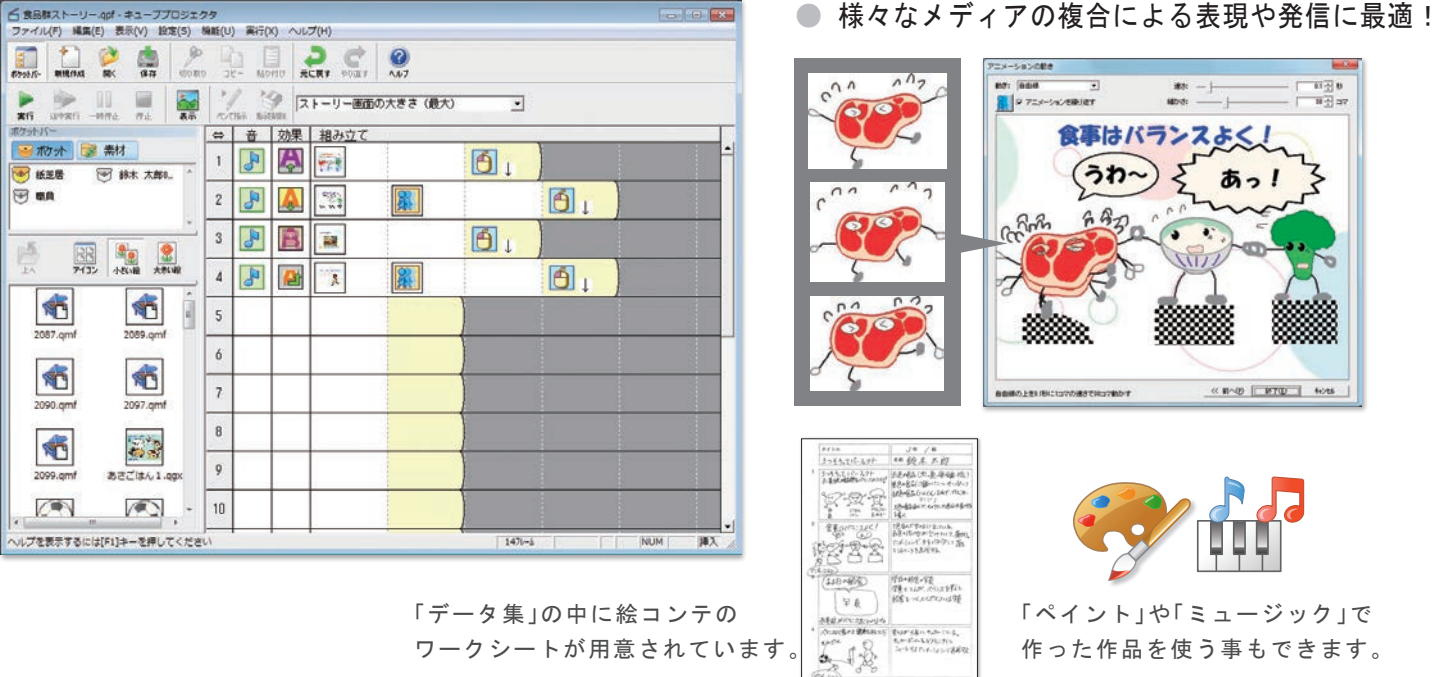

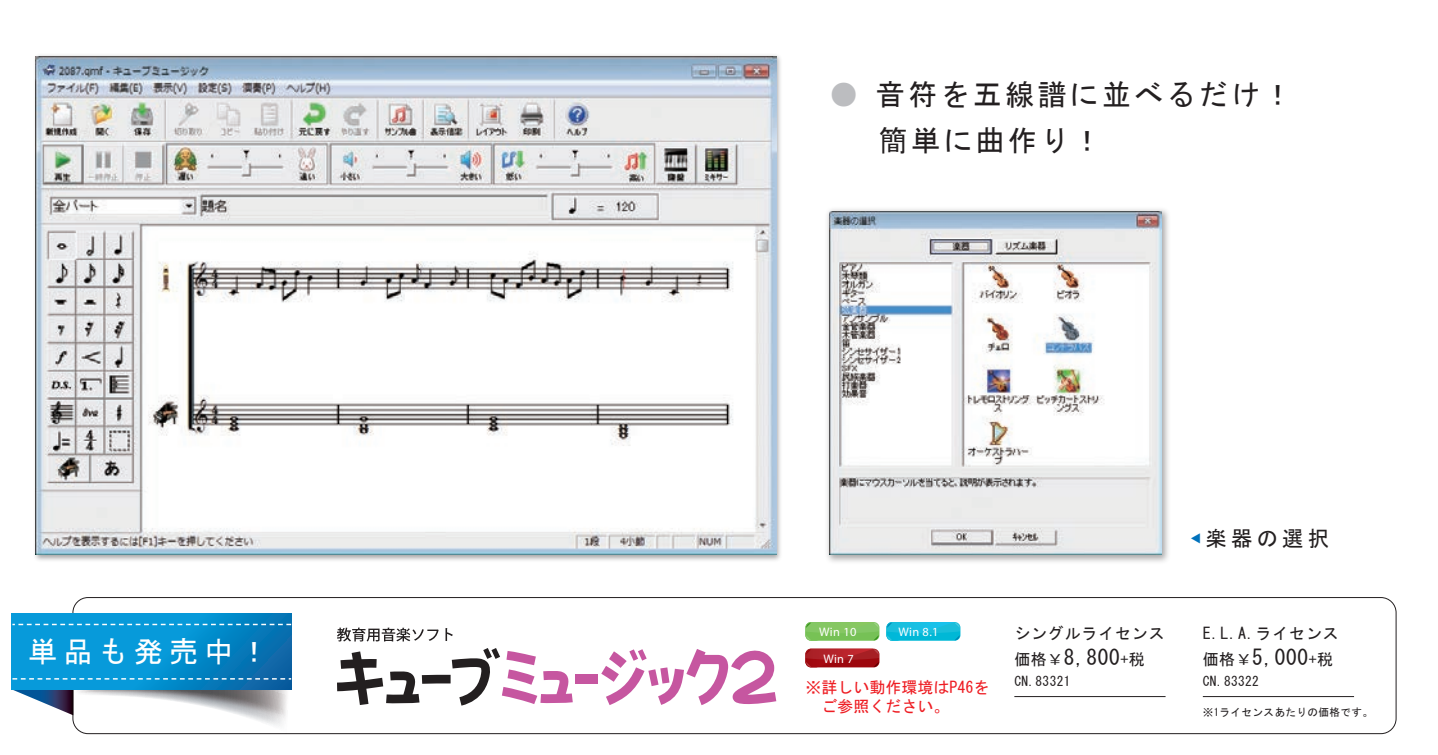

**電子紙芝居** ▼<sup>ナレーションや音楽をつけることができる。</sup>

◆ 128種類の楽器と48種類のリズム楽器で本格的な曲作りが可能。 MIDIファイルを読み込み楽譜を編集したり、演奏したりできる。 音楽CDに利用できるWAVE形式での書き出しに対応。 ◆ 教科書に掲載されている教材曲を収録。

メニューにそって作業を進めることで、制作できます。 ● 制作の手順にそったメニュー

■ 選ぶ ■ 長さを KR 効果を ● 文字を ■ 音声を ● 音を付け ■ オーブニングと ● 確認して

### こんな機能があります!

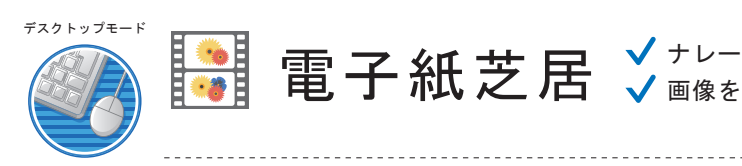

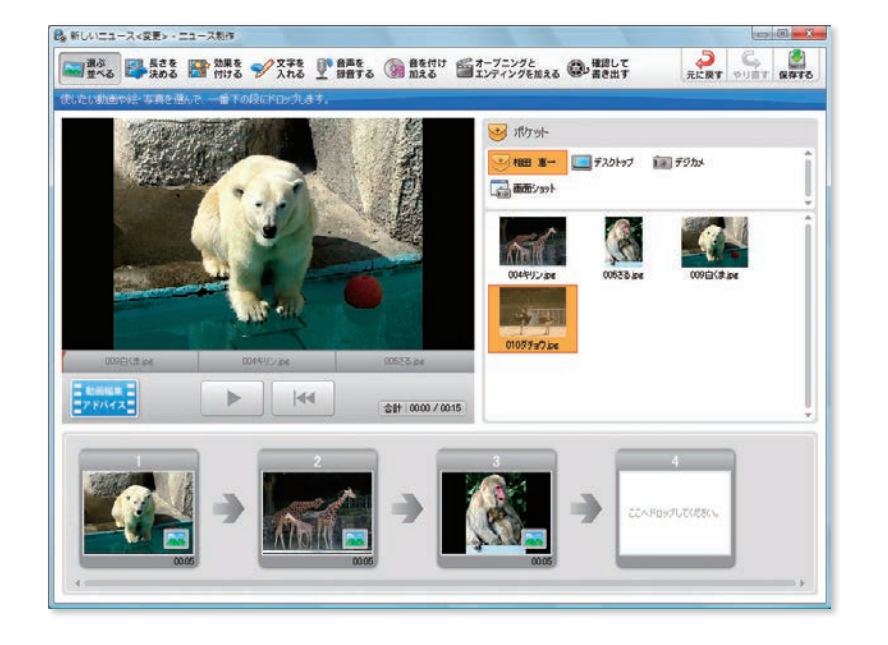

#### ● 映像の選択から配置まで簡単操作

「ニュース」は簡単に動画が制作できるので、行事や 修学旅行の記録、卒業ビデオなどを手軽に制作できま

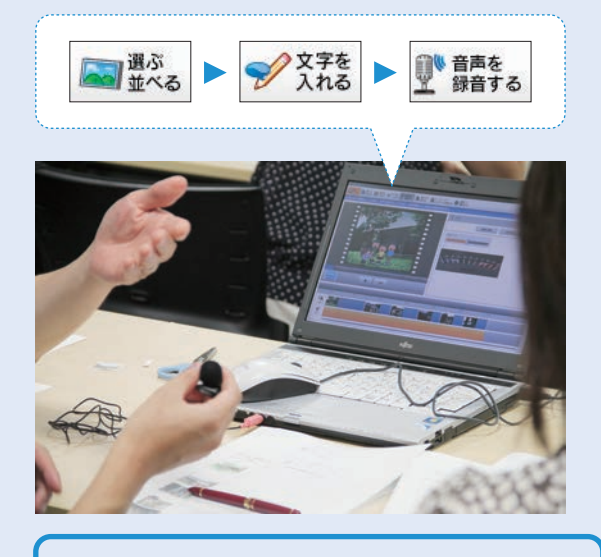

### こんな場面で使えます!

ニュース番組を制作する上で大切なのは、相手を意識 しながら原稿を書くこと、映像を編集すること、話し方 に気をつけることです。「ニュース」のインターフェー スは、しっかりとポイントを押さえることができるよ うに作業工程を細分化しているので、自ずと力が身に

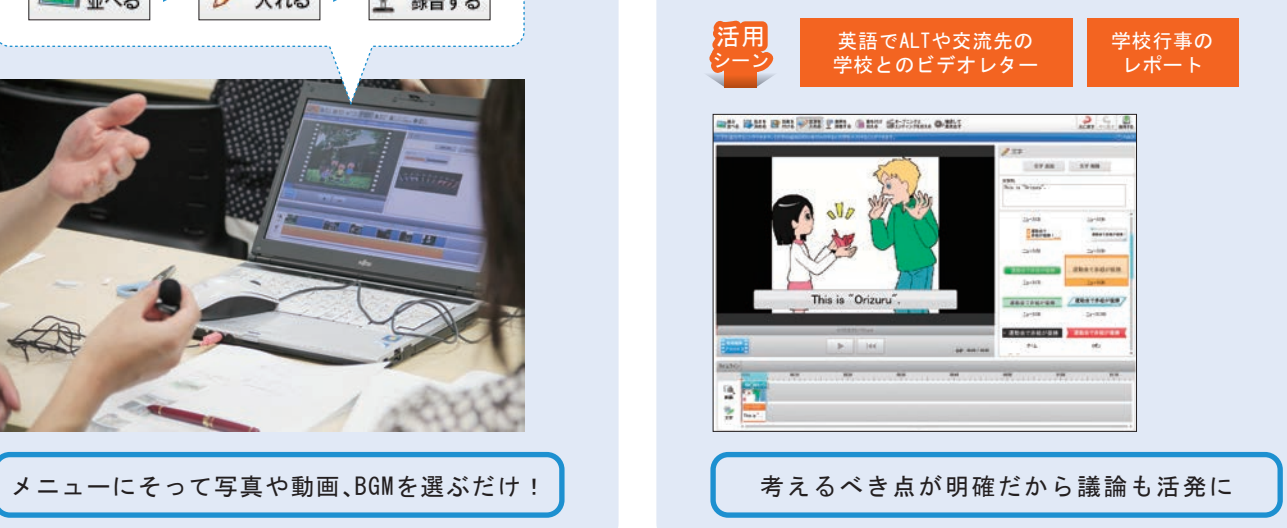

選択と配置は、ドラッグ&ドロップ。再生時間の 調整もマウスのドラッグで簡単です。

#### ● "プロ"が作業をアドバイス

制作の各プロセスで適切なアドバイスが提供さ れます。

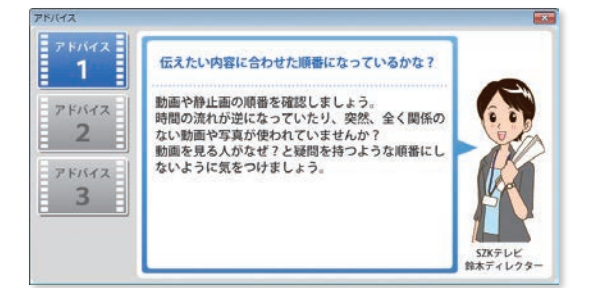

写真や動画、音声、テロップ等を組み合わせて簡単に動画が制作できる。 ◆ 制作後の振り返りで、手直しが発生することを前提にした機能になっている ので、試行錯誤がしやすい。

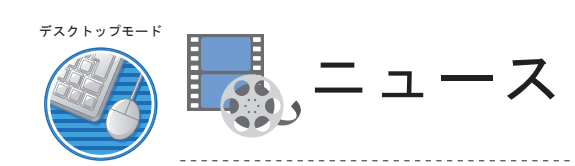

アドバイスの表示により、制作する観点を明確にすることができる。

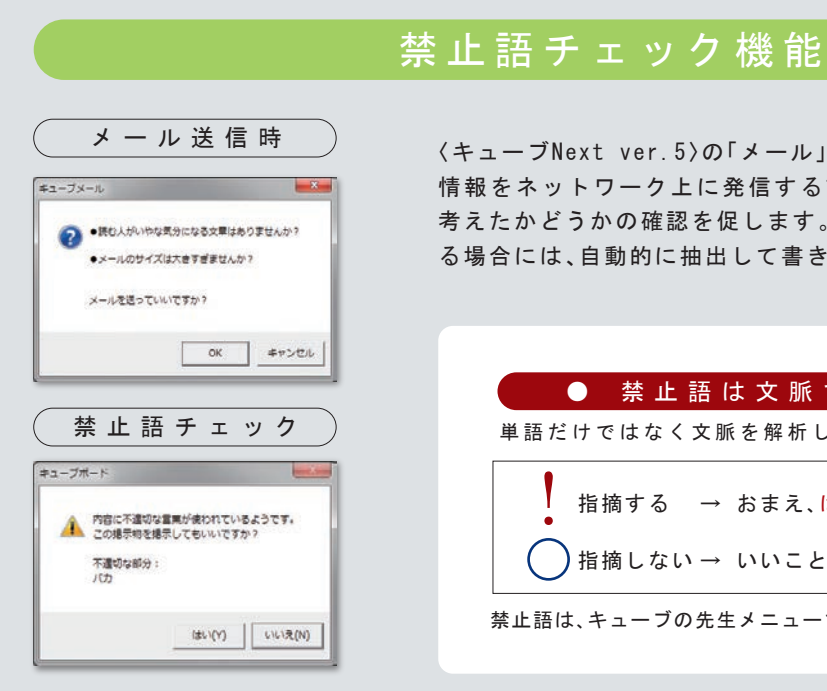

〈キューブNext ver.5>の「メール」、「掲示板」、「チャット」では、 情報をネットワーク上に発信する前に相手の気持ちや状況を 考えたかどうかの確認を促します。不適切な言葉が含まれてい る場合には、自動的に抽出して書き直すように促すこともでき

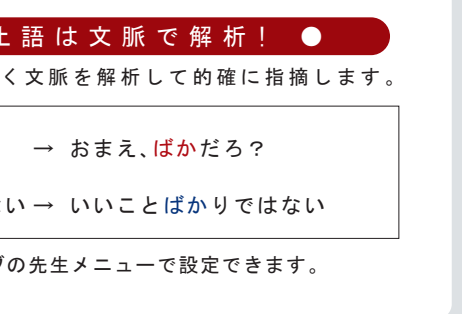

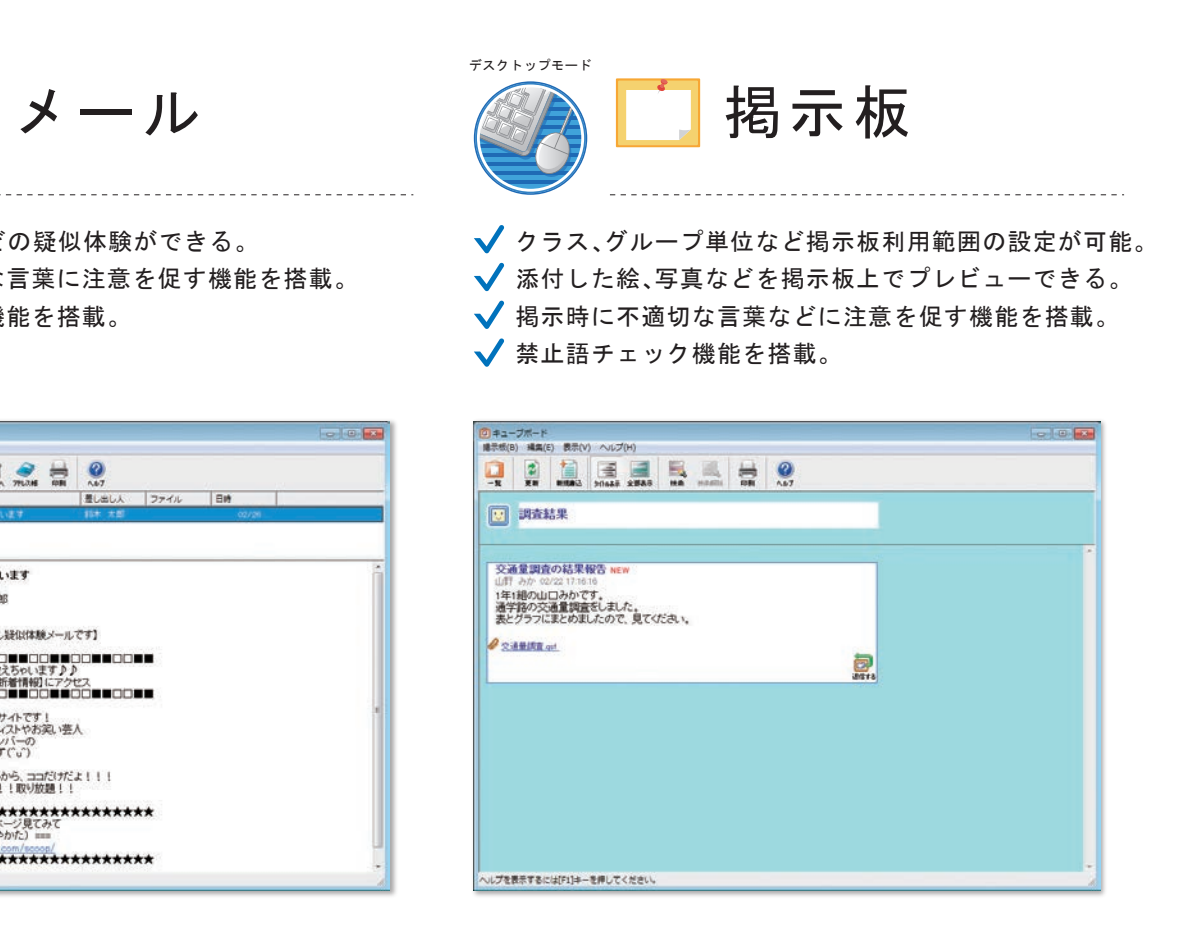

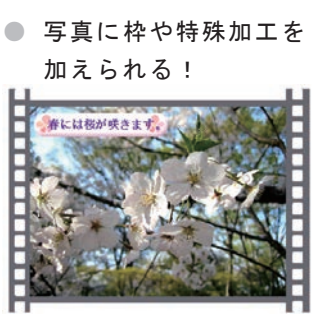

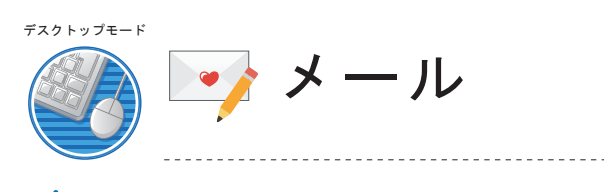

√ "迷惑メール"などの疑似体験ができる。 ◆ 送信時に不適切な言葉に注意を促す機能を搭載。 √ 禁止語チェック機能を搭載。

(M) 模型(E) 模型(T) 3229213259  $\overrightarrow{a}$ 件名:ヒミツ教えちゃいます<br>日付:02/26 22:4334<br>差し出し人:鈴木 太郎<br>宛先:鈴木 太郎  $\frac{6}{100}$ [※これは、情報モラル疑似体験メールです] ロロ■■ロロ■■ロロ■■ロロ■■ロロ■■ロロ■■<br>アナダだけにときツ教えちゃいます♪♪ 童 - >>> 今すぐ[新着情報]にアクセス<br>ロロートロロートロロートロロートロロート 芸のう人のヒミツ情報サイトです!<br>あなたが好きなアーティストやお突い芸人<br>アイドルグループのメンバーの<br>秘密の情報があるはず(^v^) ほかでは教えていないから、ココだけだよ!!!<br>情報はすべて見放題!!!取り放題!! \*\*\*\*\*\*\*\*\*\*\*\*\*\*\*\*\*\*\*\*\*\*\*\* こかくこのホームページ見て<br>□ スクープの解(やかた) ≡ \*\*\*\*\*\*\*\*\*\*\*\*\*\*\*\*\*\*\*\*\*\*\*\*\*\*\* 、<br>ヘルプを表示するには[F1]キーを押してください。

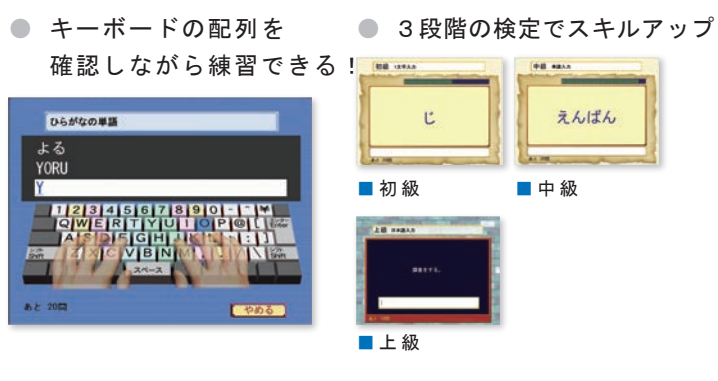

#### ● タイピングの基本の姿勢やホームポジションについて解説!

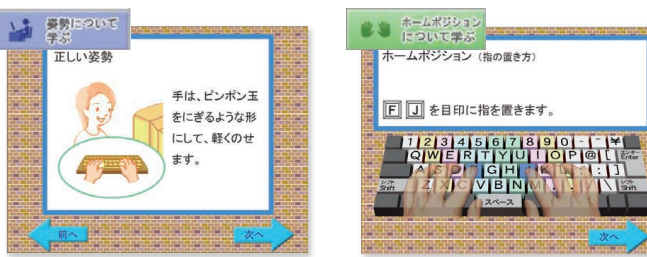

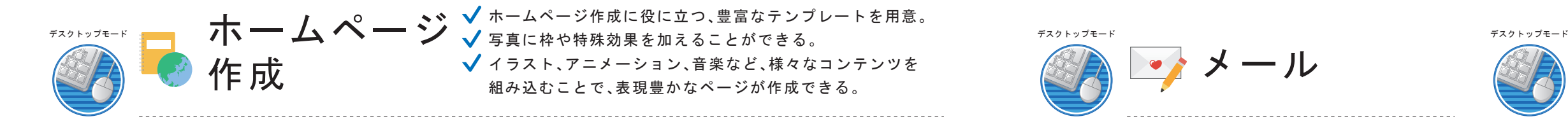

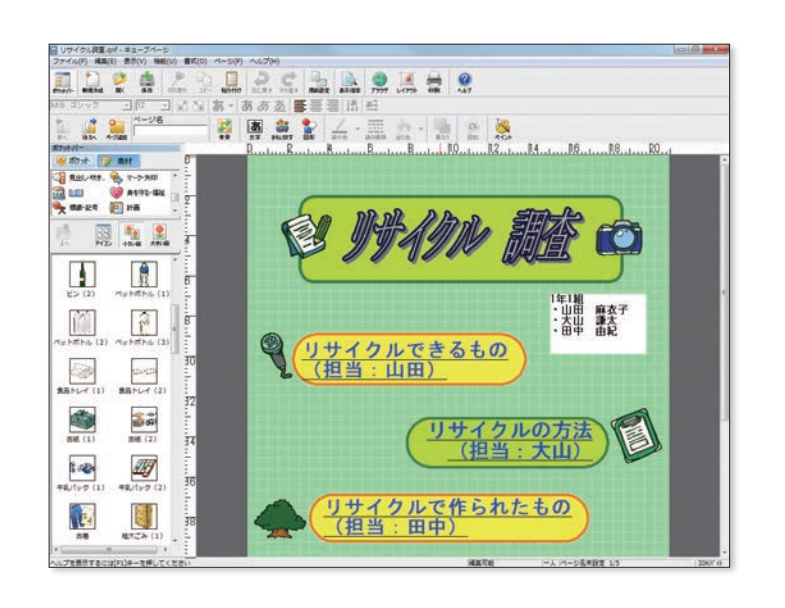

● 豊富なテンプレート

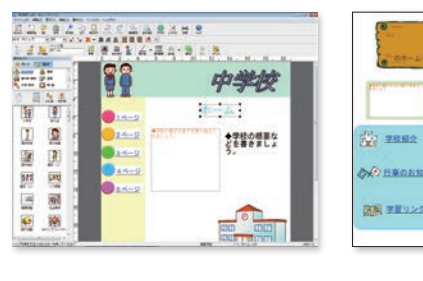

 $1.111$ 

2602112777

**GO** BARS

833

 $\blacksquare$ 

**E**SERVISTO

trainer.

-

Ne.

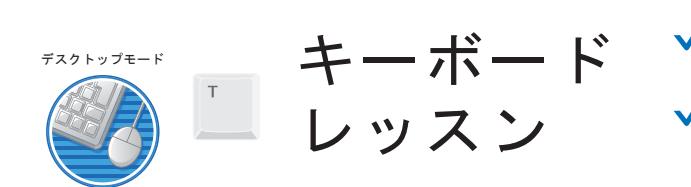

「入力練習」では画面上でキーボードの配列を確認しながら練習が できる。 ◆ 3段階の検定を用意しているので、個々の生徒の状況に合わせて スキルアップすることができる。

● 生徒個々の状況に合わせてスキルアップ!

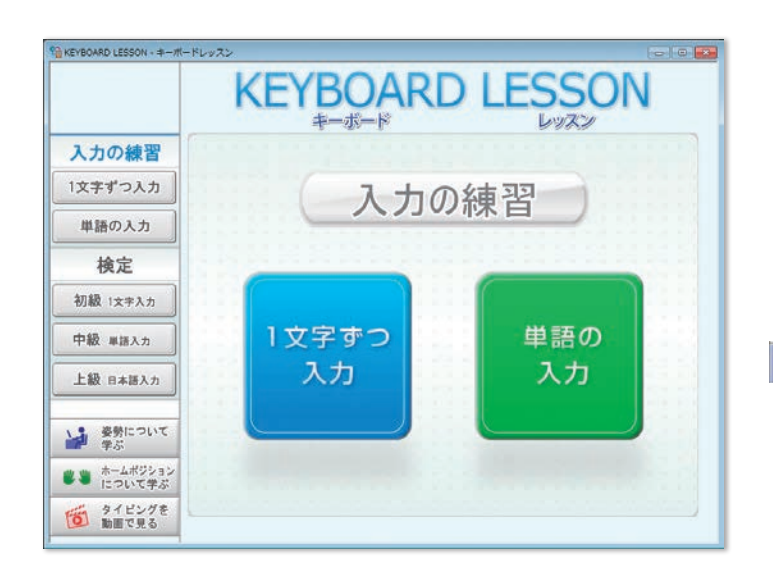

先生の「授業で使いたい!」を応援します。

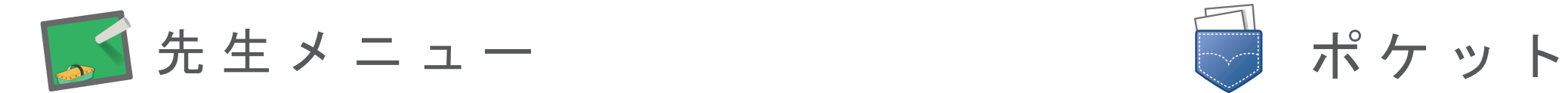

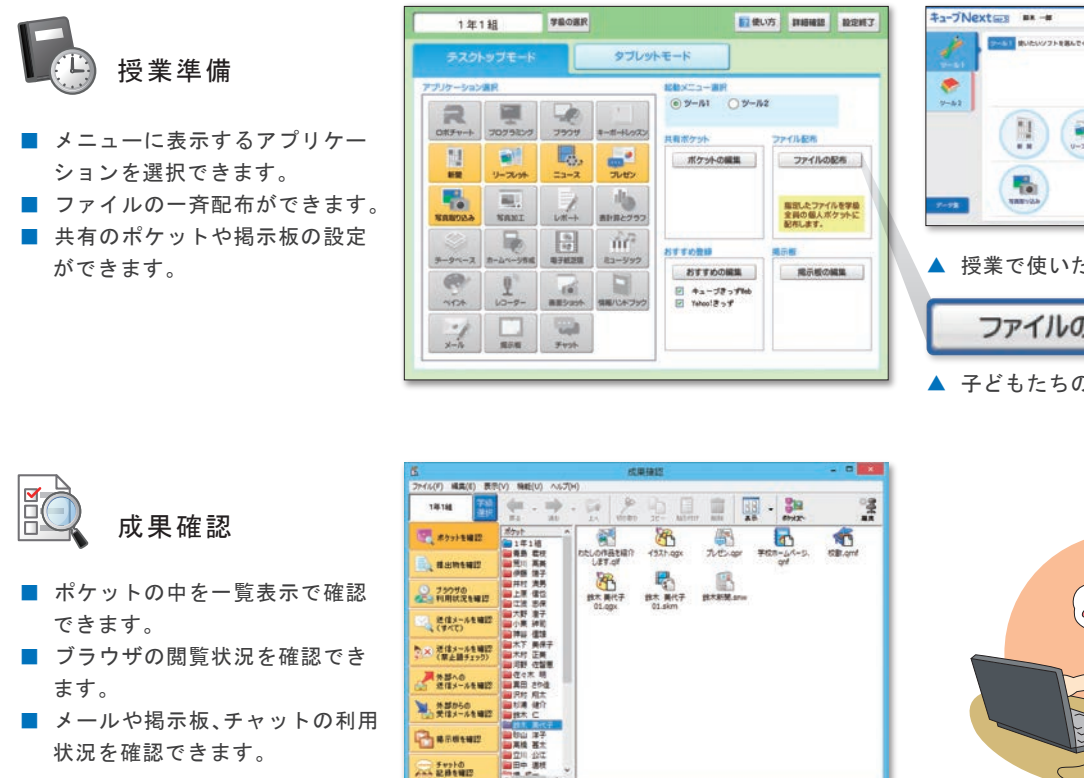

状況を確認できます。

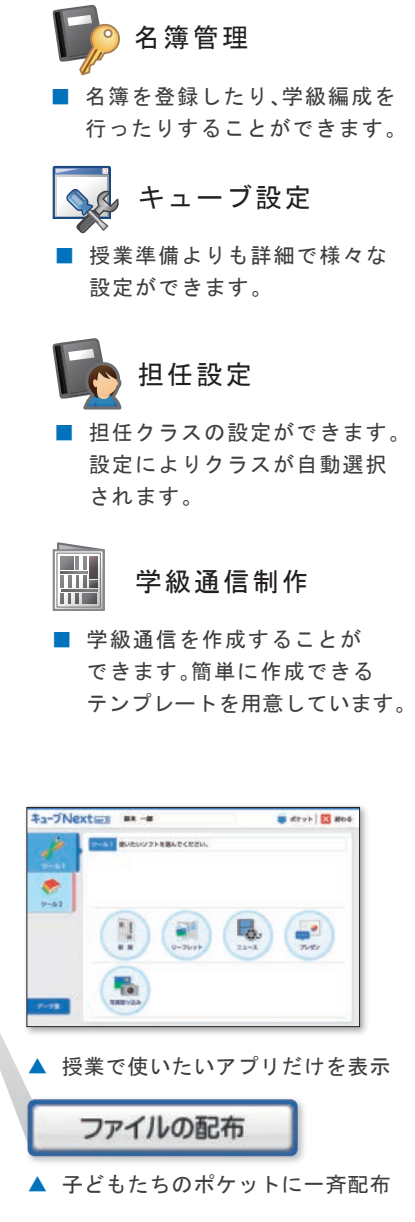

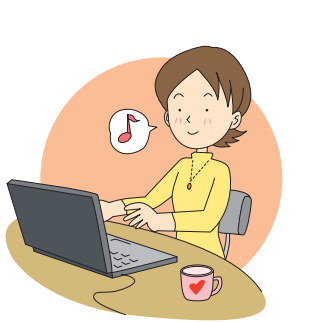

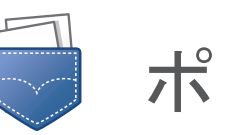

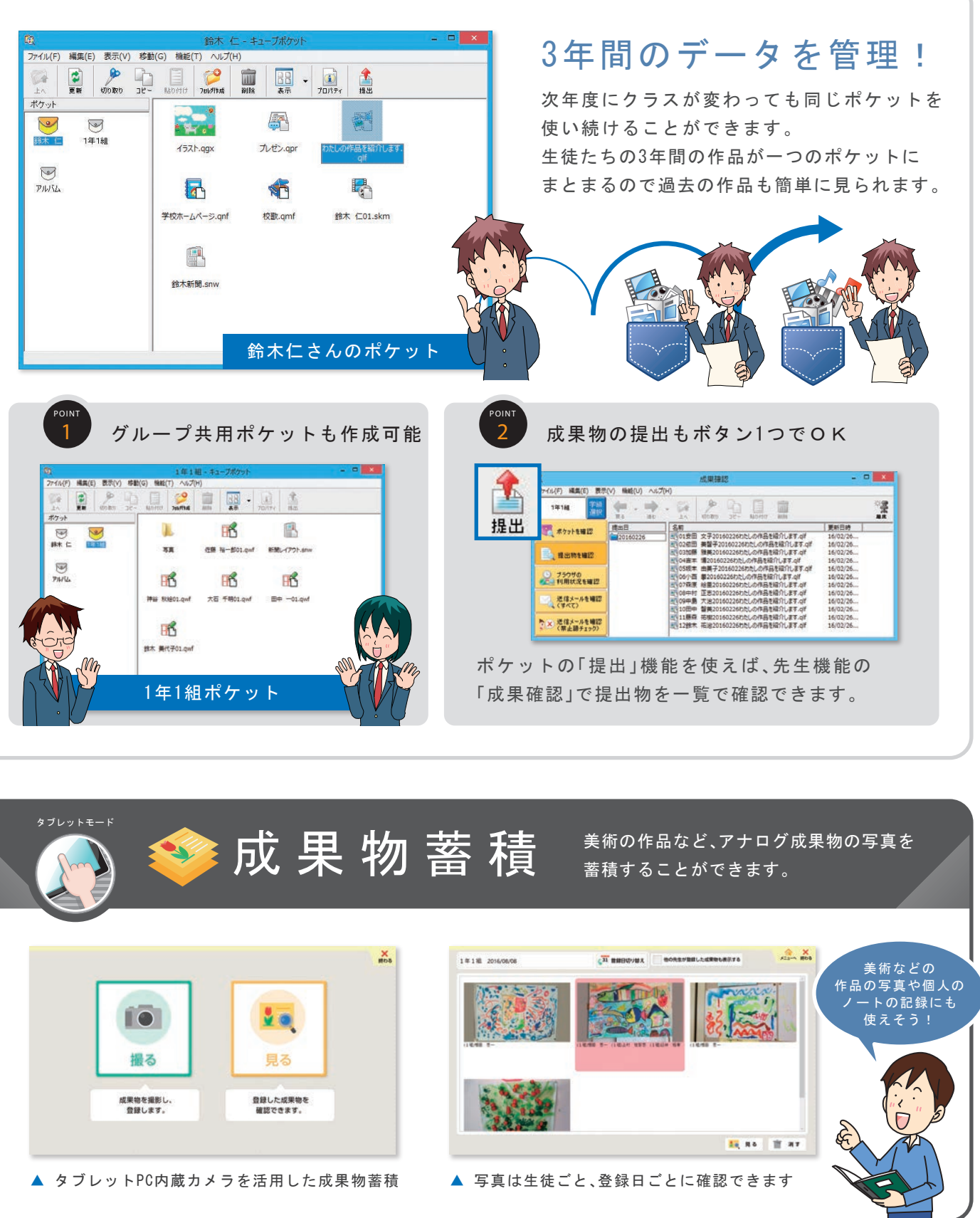

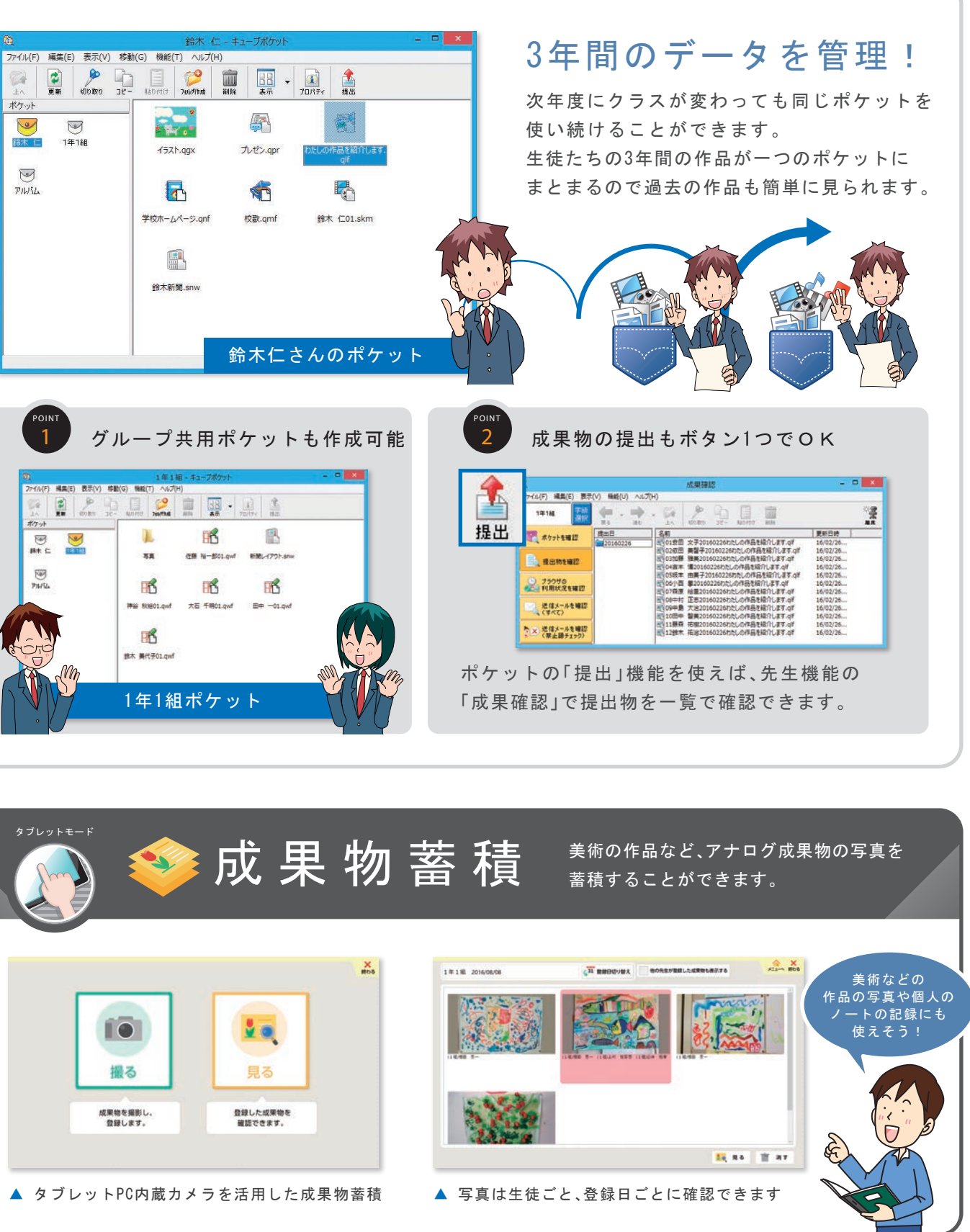

# **授業の準備から 評価までトータルサポート**

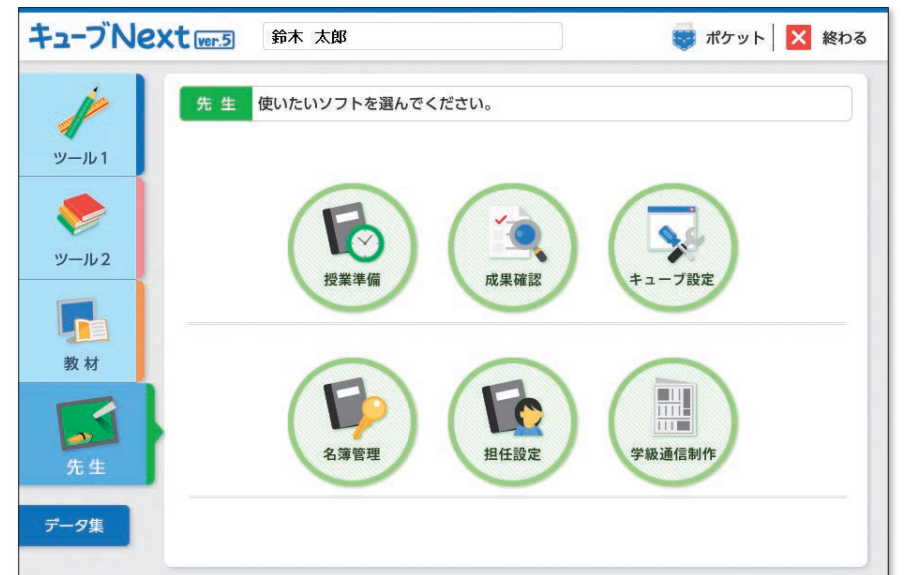